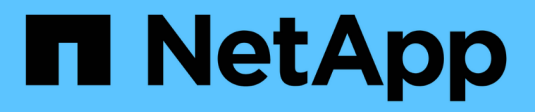

# **R** SANtricity commands

NetApp March 22, 2024

This PDF was generated from https://docs.netapp.com/fr-fr/e-series-cli/commands-a-z/recopyvolumecopy-target.html on March 22, 2024. Always check docs.netapp.com for the latest.

# **Sommaire**

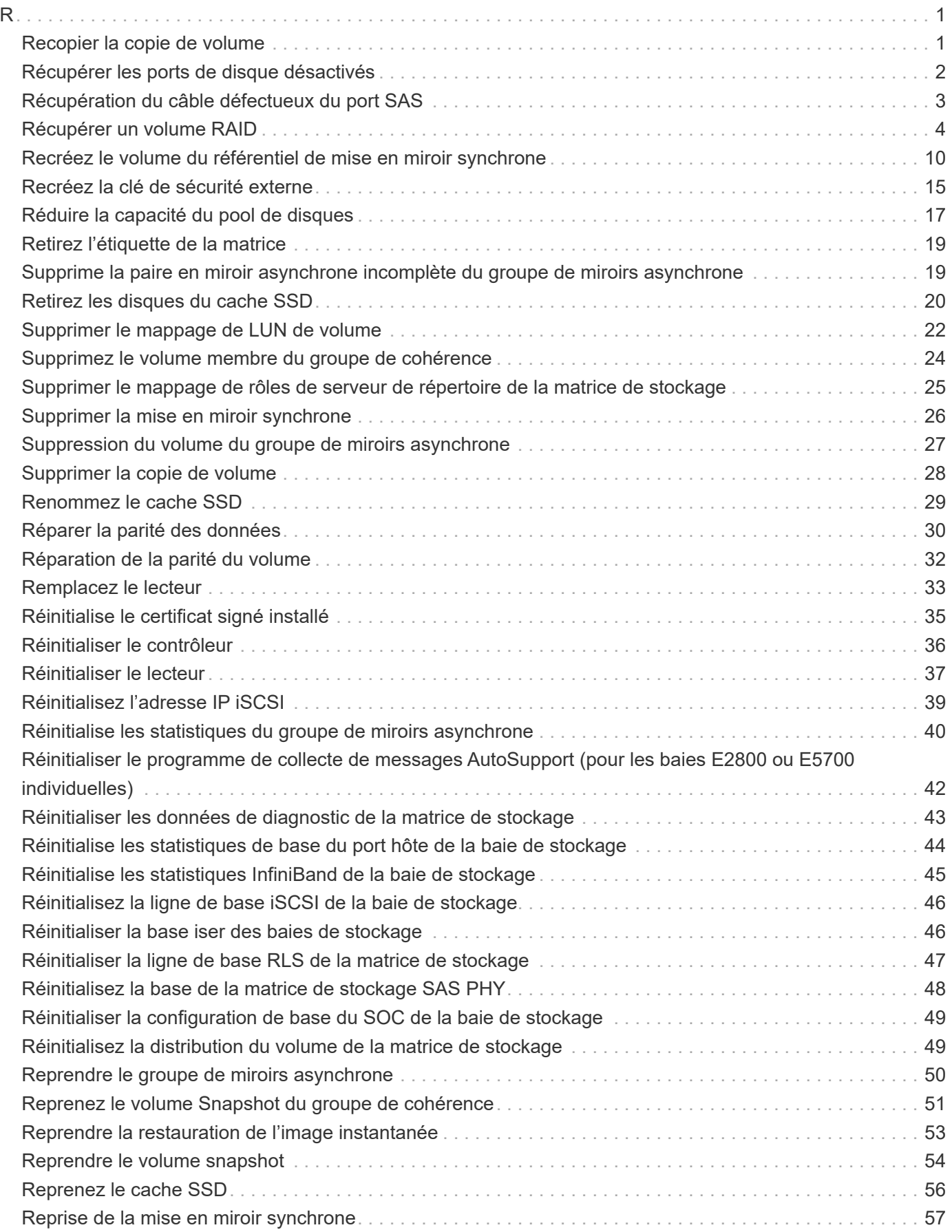

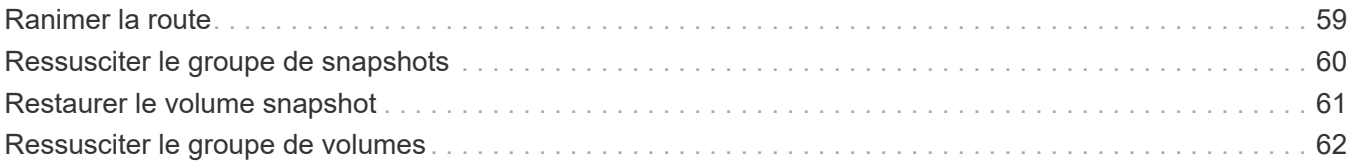

# <span id="page-3-1"></span><span id="page-3-0"></span>**Recopier la copie de volume**

Le recopy volumeCopy target la commande lance de nouveau une opération de copie de volume via une paire de copies de volume existante.

#### **Baies prises en charge**

Cette commande s'applique à toute baie de stockage individuelle, notamment les systèmes E2700, E5600, E2800, E5700, Baies EF600 et EF300, tant que tous les packages SMcli sont installés.

#### **Rôles**

Pour exécuter cette commande sur une baie de stockage E2800, E5700, EF600 ou EF300, vous devez disposer du rôle d'administrateur du stockage.

#### **Contexte**

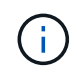

Avec la version 7.83 du micrologiciel  $_{\rm{copyType=}}$  (online  $\parallel$  offline) paramètre n'est plus utilisé.

Cette commande est valide pour les paires de copies de volume d'images de snapshot.

Cette commande fonctionne avec les paires de copies de volume que vous avez créées avec un volume d'images snapshot.

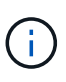

Le démarrage d'une opération de copie de volume écrase toutes les données existantes sur le volume cible, rend le volume cible en lecture seule vers les hôtes et échoue tous les volumes d'images snapshot associés au volume cible, le cas échéant. Si vous avez déjà utilisé le volume cible comme copie, assurez-vous qu'il n'a plus besoin des données ou qu'il n'a plus été sauvegardé.

## **Syntaxe**

```
recopy volumeCopy target [targetName]
[source [sourceName]]
[copyPriority=(highest | high | medium | low | lowest)]
[targetReadOnlyEnabled=(TRUE | FALSE)]
```
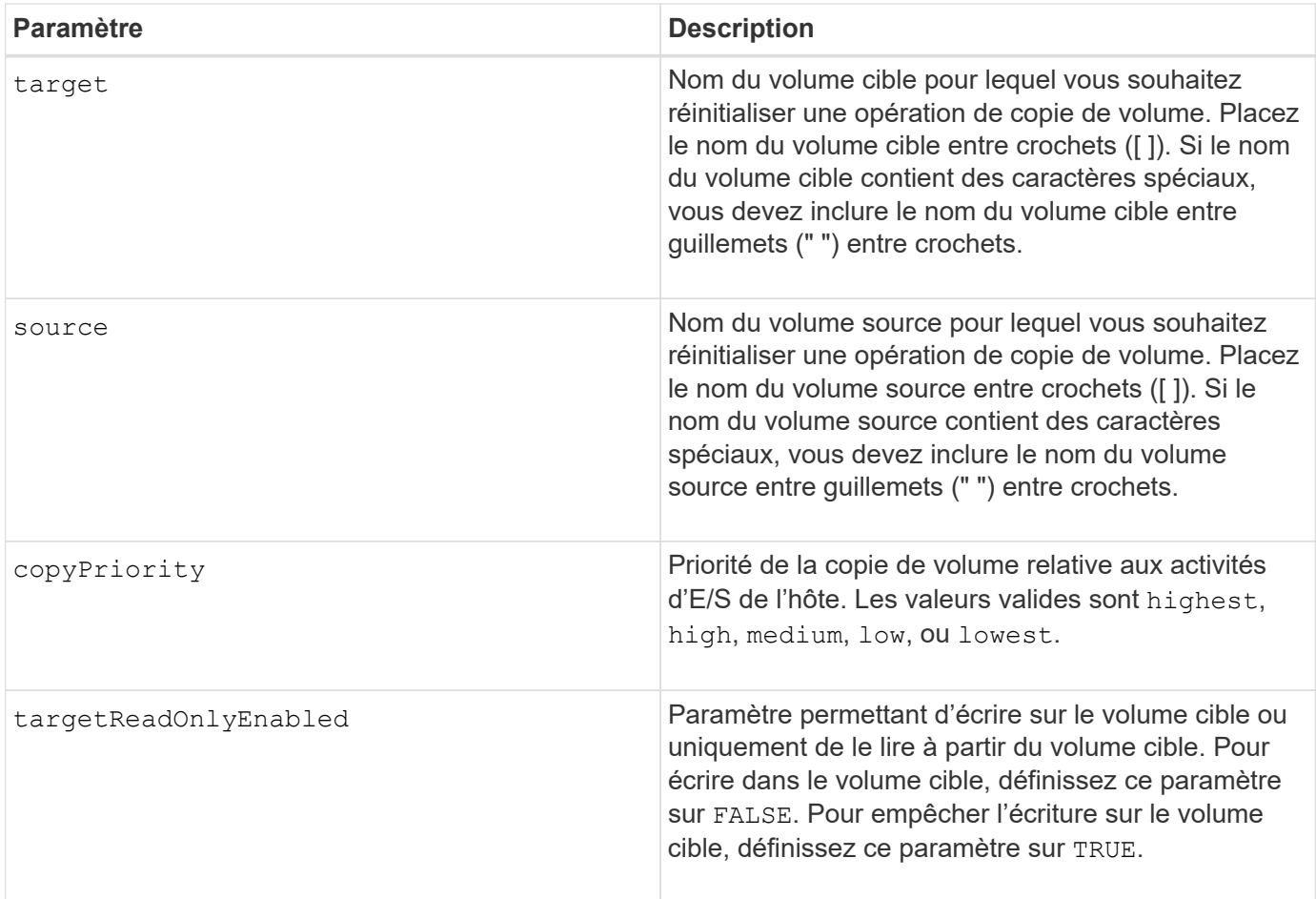

#### **Remarques**

La priorité de copie définit la quantité de ressources système utilisées pour copier les données entre le volume source et le volume cible d'une paire de copies de volume. Si vous sélectionnez le niveau de priorité le plus élevé, la copie de volume utilise le plus de ressources système pour effectuer la copie de volume, ce qui diminue les performances des transferts de données hôte.

#### **Niveau minimal de firmware**

6.10

```
7.83 supprime le copyType=(online | offline) paramètre.
```
# <span id="page-4-0"></span>**Récupérer les ports de disque désactivés**

Le recover disabled drivePorts la commande récupère les ports de lecteur désactivés.

#### **Baies prises en charge**

Cette commande s'applique à toute baie de stockage individuelle, notamment les systèmes E2700, E5600, E2800, E5700, Baies EF600 et EF300, tant que tous les packages SMcli sont installés.

## **Rôles**

Pour exécuter cette commande sur une baie de stockage E2800, E5700, EF600 ou EF300, vous devez disposer du rôle d'administrateur du stockage.

## **Syntaxe**

recover disabled drivePorts;

#### **Exemples**

```
recover disabled drivePorts;
```
# <span id="page-5-0"></span>**Récupération du câble défectueux du port SAS**

Le recover sasPort miswire la commande indique à un contrôleur qu'une action corrective a été prise pour récupérer à partir d'une condition de fil défectueux.

#### **Baies prises en charge**

Cette commande s'applique à toute baie de stockage individuelle, notamment les systèmes E2700, E5600, E2800, E5700, Baies EF600 et EF300, tant que tous les packages SMcli sont installés.

#### **Rôles**

Pour exécuter cette commande sur une baie de stockage E2800, E5700, EF600 ou EF300, vous devez disposer du rôle d'administrateur du stockage ou de support.

#### **Contexte**

Le contrôleur peut alors réactiver tous les ports SAS qui ont été désactivés car un mauvais fil a été détecté. Exécutez cette commande après avoir corrigé les problèmes de câblage SAS.

Les problèmes de câblage SAS peuvent être l'un des suivants :

- Topologies SAS non valides
- Connexion du port hôte du contrôleur au plateau d'extension
- Initiateur pour établir la connexion de la topologie de lecteur
- Mauvais câblage MSE

#### **Syntaxe**

recover sasPort miswire

## **Paramètres**

Aucune.

## **Remarques**

Lorsqu'une condition de fil défectueux est détectée, le micrologiciel du contrôleur signale ce qui suit :

- Un événement important MEL indiquant la présence d'un défaut de câblage
- Une condition « nécessite une attention »
- Action de récupération indiquant le mauvais fil

En outre, le contrôleur signale les informations « perte de redondance » pour les lecteurs, les modules de stockage et les bacs pour lesquels il n'a qu'un seul chemin d'accès en raison du mauvais câblage (par exemple, les deux bacs inférieurs d'une matrice de stockage). Les informations sur la perte de redondance ne sont pas uniques aux topologies SAS.

Voici les notifications d'événement relatives au câble défectueux du port SAS :

- Câble SAS défectueux détecté
- Adaptateur HBA connecté au canal du lecteur
- Canaux d'entraînement transversaux

Dans le cas d'une condition de câblage défectueux dans laquelle le contrôleur désactive un ou plusieurs ports SAS afin de protéger l'intégrité du domaine SAS, effectuez les opérations suivantes pour effectuer la restauration à partir de la condition :

- 1. Déterminez quel câble se trouve au mauvais endroit et retirez-le. Si la dernière action a été d'installer un nouveau câble, c'est le candidat le plus probable. Si ce n'est pas le cas, recherchez les câbles connectés à des périphériques qui ne font pas partie de la matrice de stockage ou des câbles reliés entre les canaux. L'événement de récupération doit indiquer le canal sur lequel le fil défectueux a été détecté, et peut-être le bac
- 2. Après avoir retiré un câble ou déplacé le câble à l'emplacement approprié, exécutez le recover sasPort miswire commande. Le contrôleur tente de réactiver tous les ports SAS qui ont été désactivés lorsque le mauvais fil a été détecté.
- 3. Si le câble que vous avez retiré ou déplacé pour corriger le câble défectueux, à condition que le contrôleur ait uniquement accès au port désactivé, le contrôleur ne pourra pas réactiver le port SAS qui a été désactivé. Pour terminer la récupération, vous devez mettre hors tension les bacs de la matrice de stockage.

## **Niveau minimal de firmware**

8.10

# <span id="page-6-0"></span>**Récupérer un volume RAID**

Le recover volume Commande crée un volume RAID avec les propriétés données sans initialiser aucune des zones de données utilisateur sur les lecteurs.

#### **Baies prises en charge**

Cette commande s'applique à toute baie de stockage individuelle, notamment les systèmes E2700, E5600, E2800, E5700, Baies EF600 et EF300, tant que tous les packages SMcli sont installés.

#### **Rôles**

Pour exécuter cette commande sur une baie de stockage E2800, E5700, EF600 ou EF300, vous devez disposer du rôle d'administrateur du stockage.

## **Contexte**

Les valeurs des paramètres sont dérivées du fichier de données du profil de récupération (recoveryprofile.csv) pour la matrice de stockage. Vous pouvez créer le volume de restauration dans un groupe de volumes existant ou créer un nouveau groupe de volumes à l'aide de cette commande.

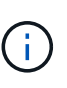

Vous ne pouvez exécuter cette commande qu'à partir d'une ligne de commande. Vous ne pouvez pas exécuter cette commande à partir de l'éditeur de script de l'interface utilisateur graphique. Vous ne pouvez pas utiliser l'interface graphique de gestion du stockage pour restaurer un volume.

Vous ne pouvez pas utiliser cette commande pour les volumes DDP (Dynamic Disk Pool).

#### **Syntaxe**

```
recover volume (drive=(trayID,[drawerID,]slotID)) |
(drives=trayID1,pass:quotes[[drawerID1,]slotID1 ... trayIDn,[drawerIDn,
]slotIDn)) |
volumeGroup=volumeGroupName))
[newVolumeGroup=volumeGroupName]
userLabel="volumeName" volumeWWN="volumeWWN"
capacity=volumeCapacity
offset=offsetValue
raidLevel=(0 | 1 | 3 | 5 | 6)segmentSize=segmentSizeValue
dssPreAllocate=(TRUE | FALSE)
SSID=subsystemVolumeID
[owner(a|b)][cacheReadPrefetch=(TRUE | FALSE)]
[dataAssurance=(none | enabled)]
[hostUnmapEnabled=(TRUE | FALSE)]
[blockSize=blockSizeValue]
```
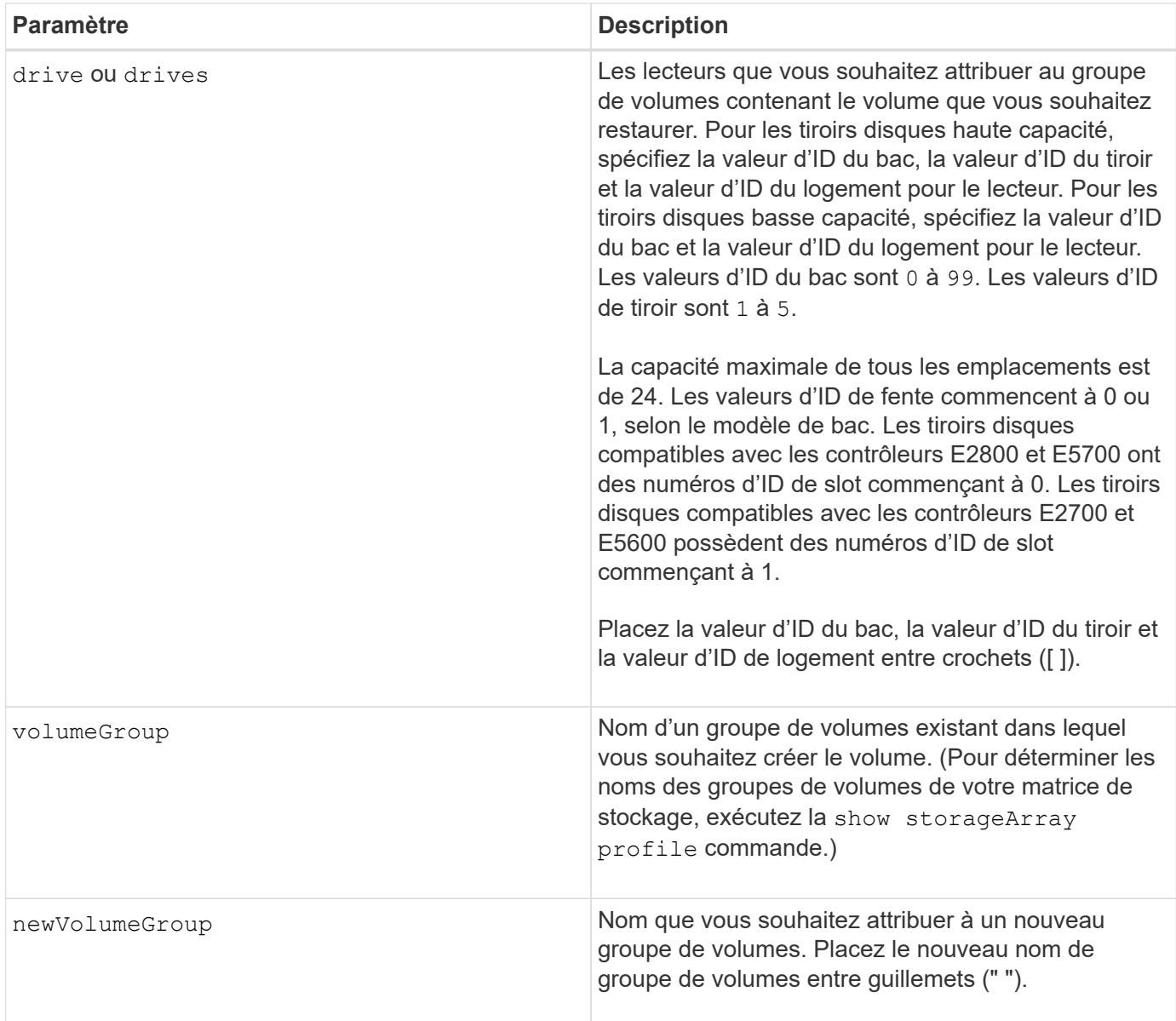

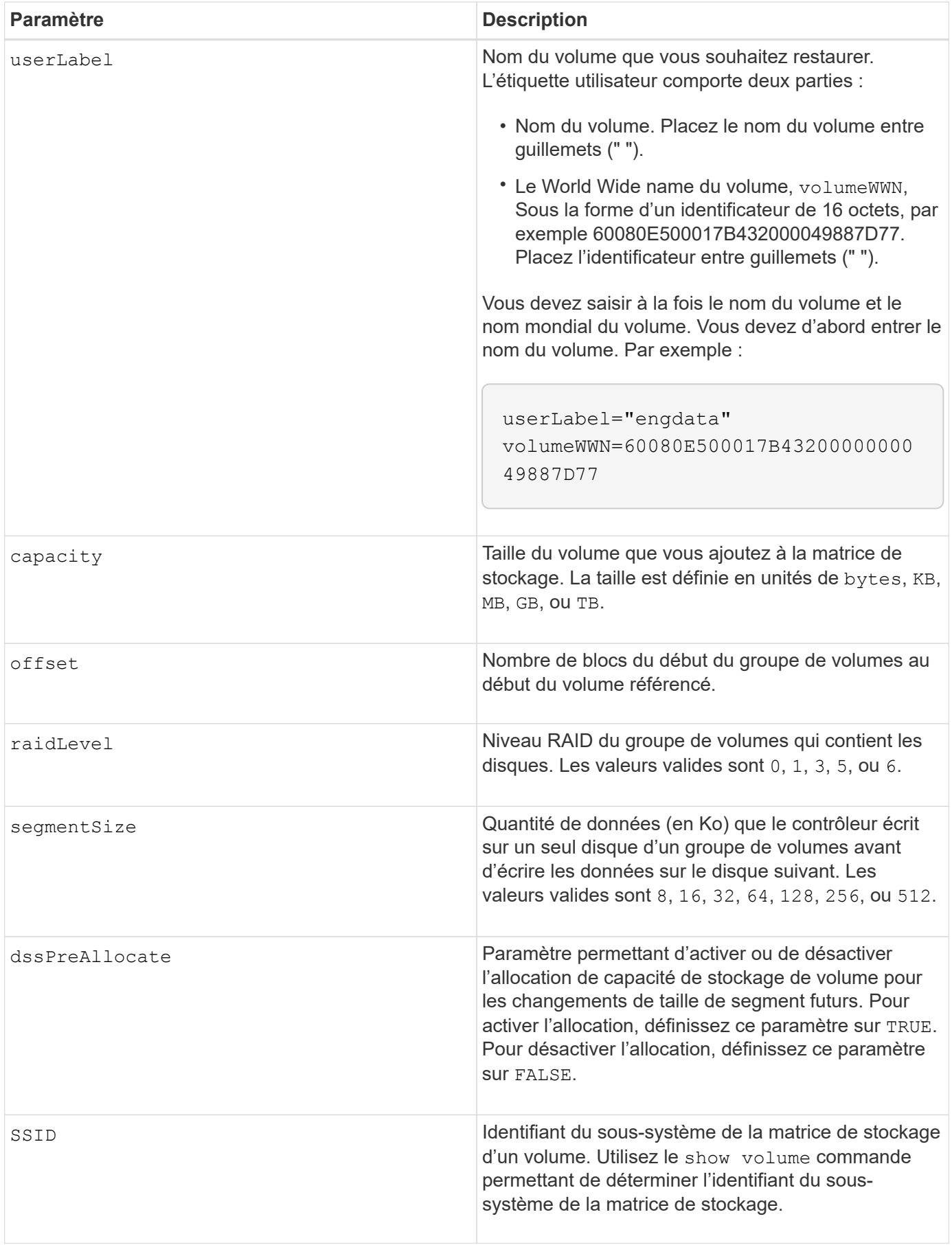

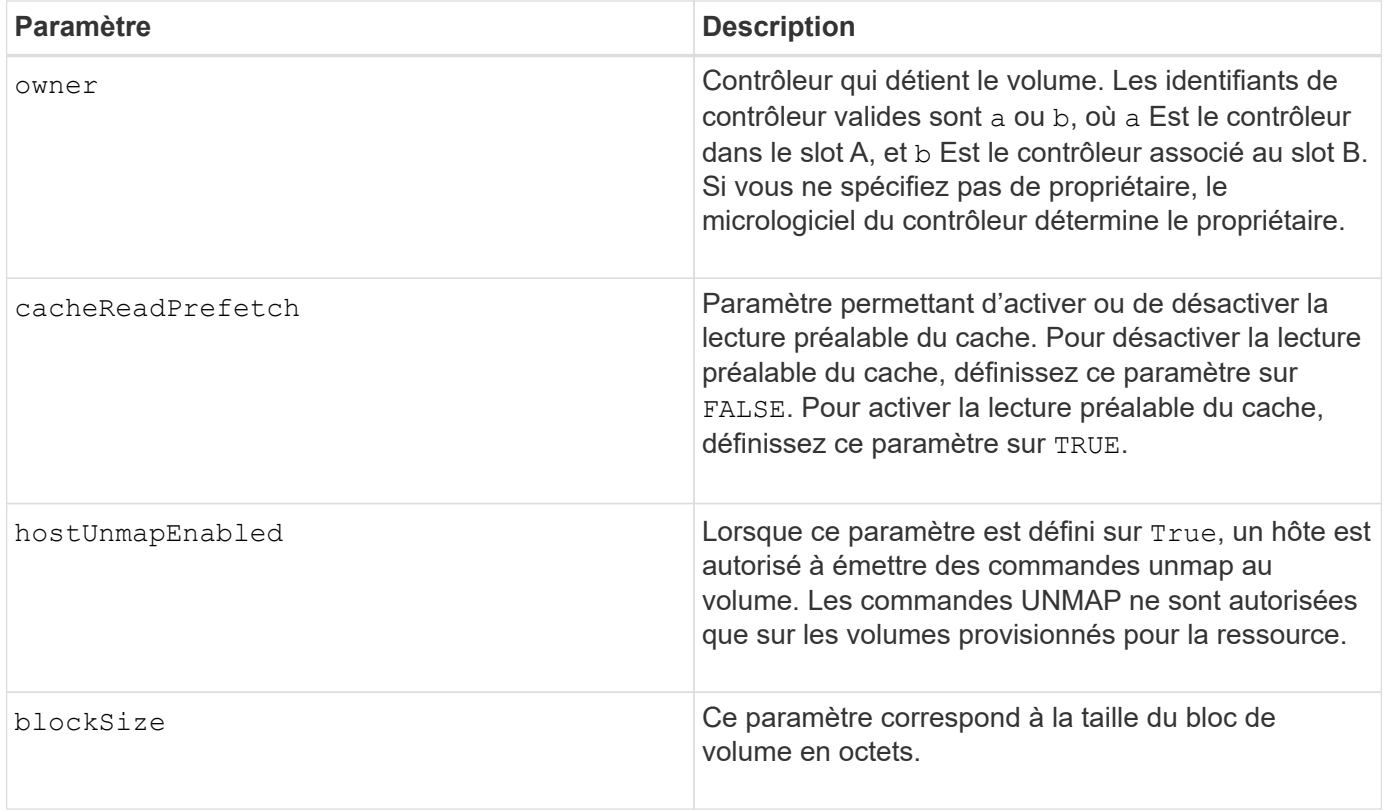

## **Remarques**

Le logiciel de gestion du stockage collecte les profils de récupération des baies de stockage surveillées et enregistre les profils sur une station de gestion du stockage.

Le drive paramètre prend en charge à la fois les tiroirs disques haute capacité et les tiroirs disques basse capacité. Un tiroir de disque haute capacité est doté de tiroirs qui maintiennent les disques. Les tiroirs coulissent hors du tiroir du lecteur pour permettre l'accès aux lecteurs. Un tiroir de lecteur de faible capacité n'est pas doté de tiroirs. Pour un plateau de lecteur haute capacité, vous devez spécifier l'identifiant (ID) du plateau de lecteur, l'ID du tiroir et l'ID du logement dans lequel se trouve un lecteur. Dans le cas d'un plateau de lecteur de faible capacité, vous devez uniquement spécifier l'ID du plateau de lecteur et l'ID de l'emplacement dans lequel se trouve un lecteur. Pour un plateau de lecteur de faible capacité, une autre méthode d'identification d'un emplacement est de spécifier l'ID du plateau de lecteur, définissez l'ID du tiroir sur 0, Et indiquez l'ID de l'emplacement dans lequel réside un lecteur.

Si vous tentez de récupérer un volume à l'aide du drive ou le drives le paramètre et les disques sont dans un état non attribué, le contrôleur crée automatiquement un nouveau groupe de volumes. Utilisez le newVolumeGroup paramètre permettant de spécifier un nom pour le nouveau groupe de volumes.

Vous pouvez utiliser n'importe quelle combinaison de caractères alphanumériques, de traits de soulignement (\_), de traits d'Union (-) et de livres (#) pour les noms. Les noms peuvent comporter un maximum de 30 caractères.

Le owner le paramètre définit quel contrôleur détient le volume. La propriété de contrôleur préférée d'un volume est le contrôleur qui est actuellement propriétaire du groupe de volumes.

## **Préallocation de la capacité de stockage**

Le dssPreAllocate paramètre vous permet d'affecter de la capacité d'un volume pour le stockage des

informations utilisées lors de la reconstruction d'un volume. Lorsque vous définissez le dssPreallocate paramètre à TRUE, la logique d'allocation de l'espace de stockage dans le micrologiciel du contrôleur préalloue l'espace dans un volume pour les changements futurs de taille de segment. L'espace pré-alloué est la taille de segment maximale autorisée. Le dssPreAllocate paramètre nécessaire pour récupérer correctement les configurations de volumes qui ne peuvent pas être récupérées dans la base de données du contrôleur. Pour désactiver la fonction de préallocation, définissez dssPreAllocate à FALSE.

#### **Taille du segment**

La taille d'un segment détermine le nombre de blocs de données que le contrôleur écrit sur un seul disque du volume avant d'écrire des données sur le disque suivant. Chaque bloc de données stocke 512 octets de données. Le bloc de données est la plus petite unité de stockage. La taille d'un segment détermine le nombre de blocs de données qu'il contient. Par exemple, un segment de 8 Ko contient 16 blocs de données. Un segment de 64 Ko contient 128 blocs de données.

Lorsque vous entrez une valeur pour la taille du segment, la valeur est vérifiée par rapport aux valeurs prises en charge fournies par le contrôleur au moment de l'exécution. Si la valeur saisie n'est pas valide, le contrôleur renvoie une liste de valeurs valides. L'utilisation d'un lecteur unique pour une seule demande laisse les autres lecteurs disponibles pour traiter simultanément d'autres demandes.

Si le volume se trouve dans un environnement où un utilisateur unique transfère de grandes unités de données (comme le multimédia), les performances sont optimisées lorsqu'une seule demande de transfert de données est traitée avec une seule bande de données. (Une bande de données est la taille du segment multipliée par le nombre de disques du groupe de volumes utilisés pour le transfert de données.) Dans ce cas, plusieurs disques sont utilisés pour la même demande, mais chaque disque n'est accessible qu'une seule fois.

Pour des performances optimales dans une base de données multi-utilisateurs ou un environnement de stockage de système de fichiers, définissez la taille de votre segment afin de minimiser le nombre de lecteurs requis pour répondre à une demande de transfert de données.

## **Préextraction de lecture du cache**

La lecture préalable en cache permet au contrôleur de copier des blocs de données supplémentaires dans le cache pendant que le contrôleur lit et copie les blocs de données requis par l'hôte depuis le disque vers le cache. Cette action augmente le risque d'une future demande de données à partir du cache. Le préchargement de lecture du cache est important pour les applications multimédia qui utilisent des transferts de données séquentiels. Les paramètres de configuration de la matrice de stockage que vous utilisez déterminent le nombre de blocs de données supplémentaires que le contrôleur lit dans le cache. Valeurs valides pour le cacheReadPrefetch les paramètres sont TRUE ou FALSE.

## **Niveau minimal de firmware**

5.43

7.10 ajoute la capacité de niveau RAID 6 et le newVolumeGroup paramètre.

7.60 ajoute le drawerID saisie utilisateur.

7.75 ajoute le dataAssurance paramètre.

8.78 ajoute le hostUnmapEnabled paramètre.

11.70.1 ajoute le blockSize paramètre.

# <span id="page-12-0"></span>**Recréez le volume du référentiel de mise en miroir synchrone**

Le recreate storageArray mirrorRepository Cette commande crée un nouveau volume de référentiel synchrone mis en miroir (également appelé volume de référentiel miroir) à l'aide des paramètres définis pour un volume de référentiel miroir précédent.

#### **Baies prises en charge**

Cette commande s'applique à toute baie de stockage individuelle, notamment les baies E2700, E5600, E2800 et E5700 Tant que tous les paquets SMcli sont installés.

#### **Rôles**

Pour exécuter cette commande sur une baie de stockage E2800 ou E5700, vous devez avoir le rôle d'administrateur du stockage.

#### **Contexte**

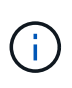

Avec la version 7.80 du micrologiciel, le recreate storageArray mirrorRepository la commande est obsolète. Cette commande n'est plus prise en charge dans l'interface graphique ou dans l'interface de ligne de commandes. Si vous essayez d'exécuter cette commande, un message d'erreur s'affiche indiquant que cette fonctionnalité n'est plus prise en charge et qu'aucune modification n'est apportée aux référentiels de miroir distants spécifiés.

La condition sous-jacente est que vous avez déjà créé un volume de référentiel en miroir. Lorsque vous utilisez cette commande, vous pouvez définir le volume du référentiel miroir de trois façons : les disques définis par l'utilisateur, le groupe de volumes défini par l'utilisateur ou le nombre de lecteurs défini par l'utilisateur pour le volume du référentiel miroir. Si vous choisissez de définir un nombre de lecteurs, le micrologiciel du contrôleur choisit les lecteurs à utiliser pour le volume de référentiel miroir.

#### **Syntaxe (lecteurs définis par l'utilisateur)**

```
recreate storageArray mirrorRepository
repositoryRAIDLevel=(1 \mid 3 \mid 5 \mid 6)repositoryDrives=(trayID1,pass:quotes[[drawerID1,]slotID1
... trayIDN,[drawerIDN,]slotIDN)
[trayLossProtect=(TRUE | FALSE)]
[dataAssurance=(none | enabled)]
```
#### **Syntaxe (groupe de volumes défini par l'utilisateur)**

```
recreate storageArray mirrorRepository
repositoryVolumeGroup=volumeGroupName
[freeCapacityArea=pass:quotes[freeCapacityIndexNumber]
```
## **Syntaxe (nombre de lecteurs défini par l'utilisateur)**

```
recreate storageArray mirrorRepository
repositoryRAIDLevel=(1 \mid 3 \mid 5 \mid 6)repositoryDriveCount=numberOfDrives
(
    [driveMediaType=(HDD | SSD | unknown | allMedia)] |
    [driveType=(SAS | NVMe4K)]
)
[repositoryVolumeGroupUserLabel="userLabel"] |
[trayLossProtect=(TRUE | FALSE)] |
[drawerLossProtect=(true|false)] |
[dataAssurance=(none | enabled)]
```
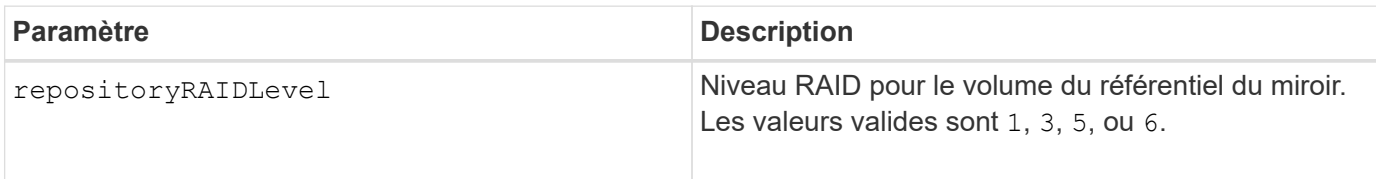

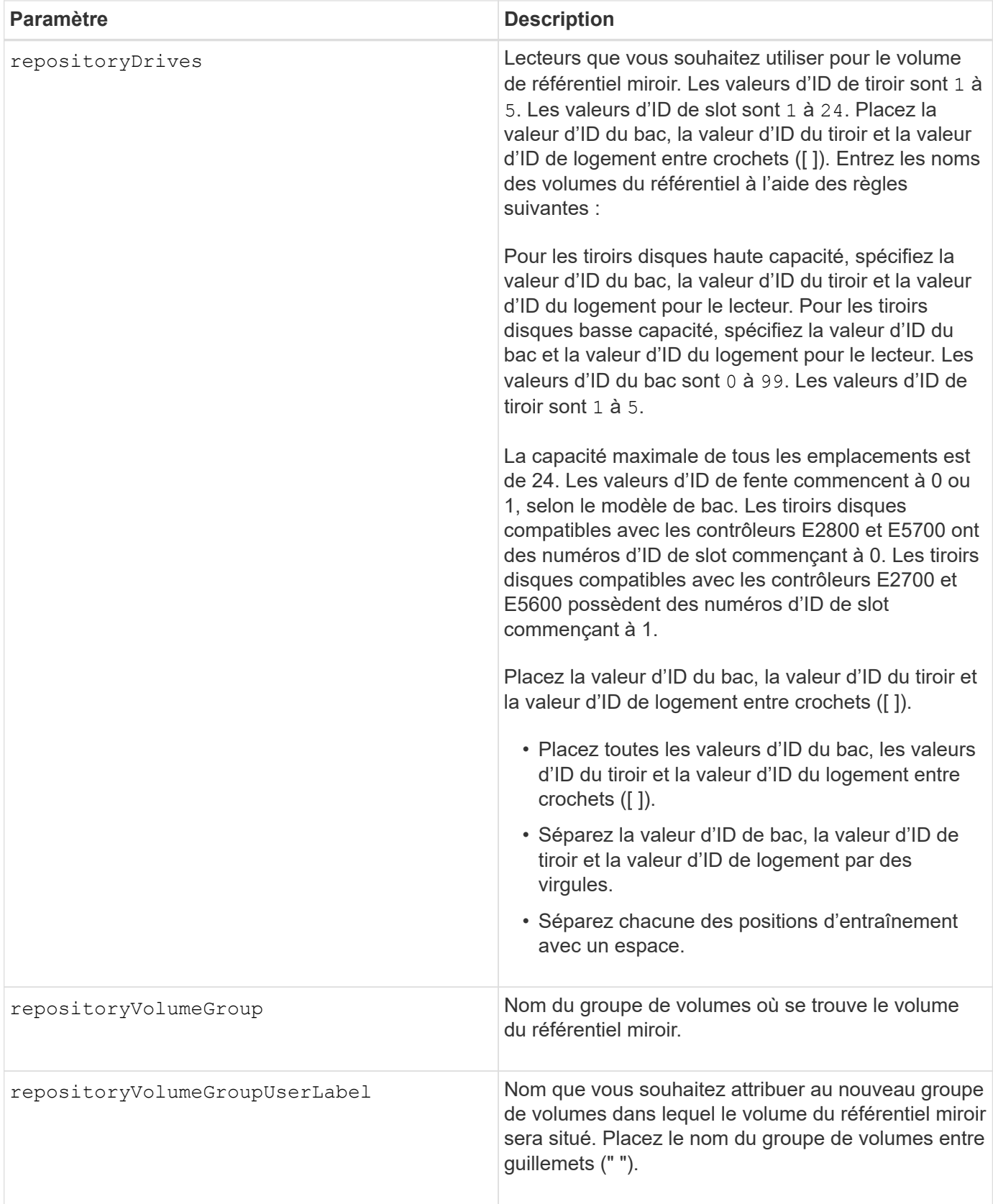

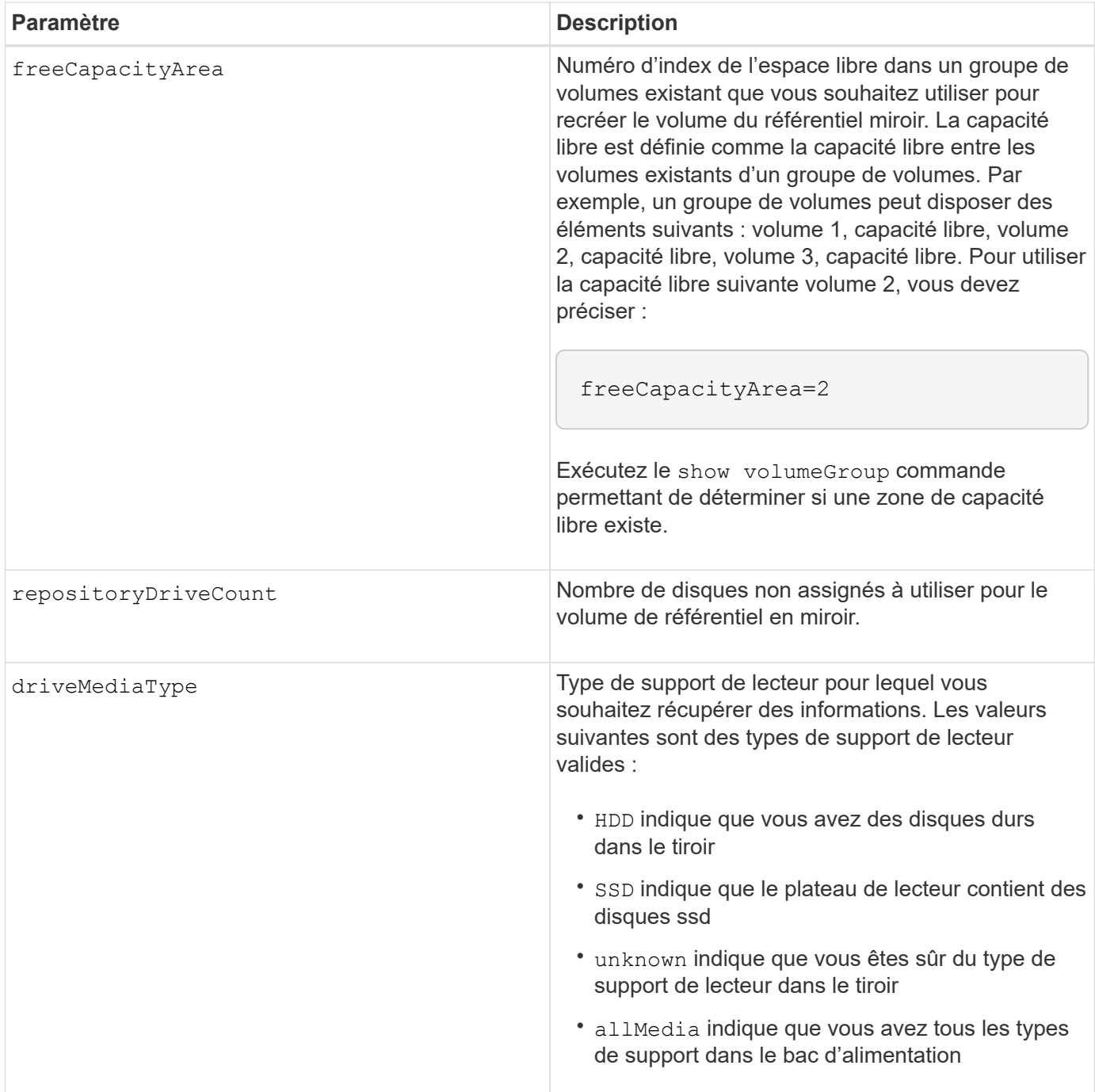

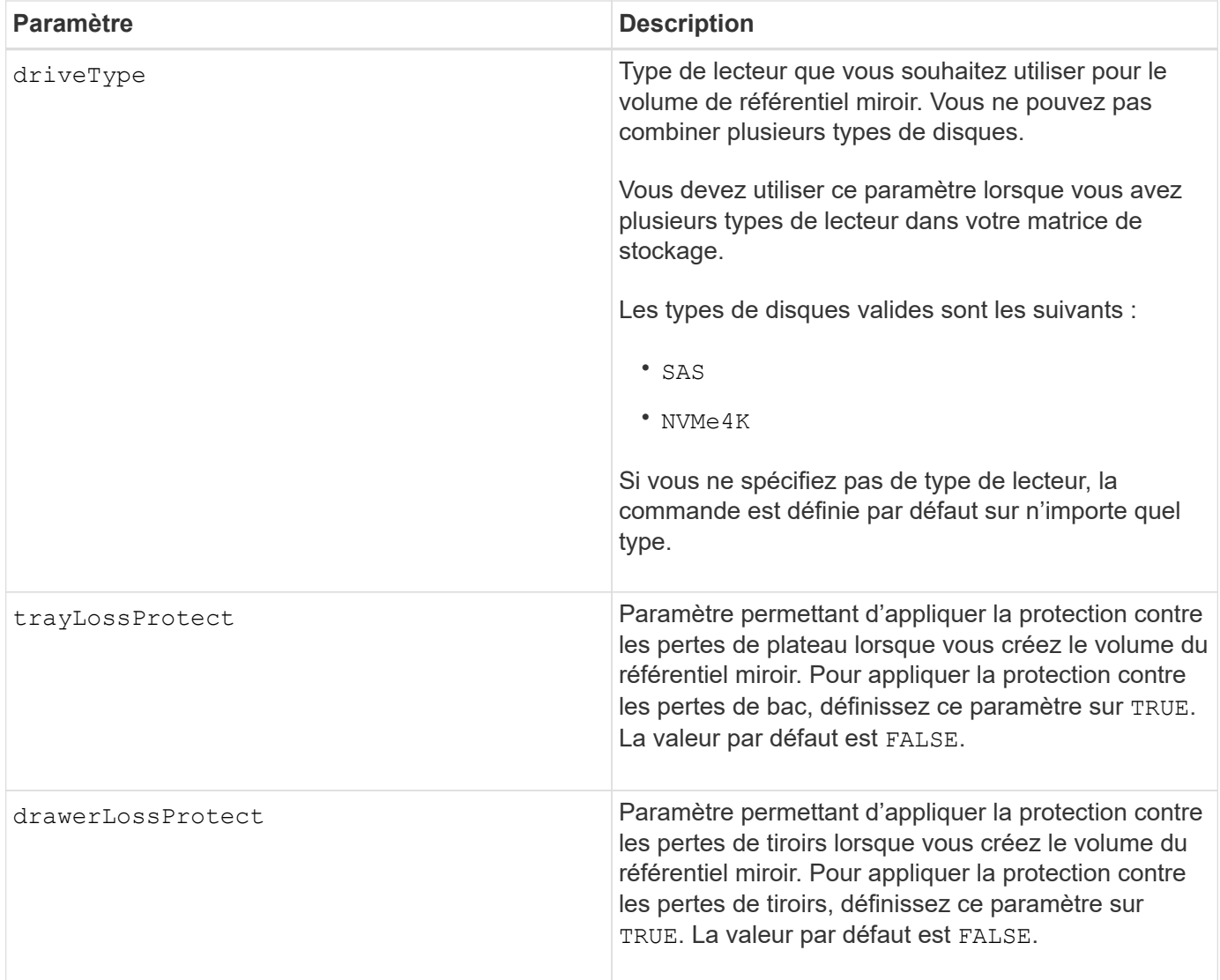

#### **Remarques**

Si vous saisissez une valeur pour l'espace de stockage du volume du référentiel miroir trop petit, le micrologiciel du contrôleur renvoie un message d'erreur, qui indique la quantité d'espace nécessaire pour le volume du référentiel miroir. La commande n'essaie pas de modifier le volume du référentiel miroir. Vous pouvez saisir à nouveau la commande en utilisant la valeur du message d'erreur pour la valeur de l'espace de stockage du volume du référentiel miroir.

Le repositoryDrives paramètre prend en charge à la fois les tiroirs disques haute capacité et les tiroirs disques basse capacité. Un tiroir de disque haute capacité est doté de tiroirs qui maintiennent les disques. Les tiroirs coulissent hors du tiroir du lecteur pour permettre l'accès aux lecteurs. Un tiroir de lecteur de faible capacité n'est pas doté de tiroirs. Pour un plateau de lecteur haute capacité, vous devez spécifier l'identifiant (ID) du plateau de lecteur, l'ID du tiroir et l'ID du logement dans lequel se trouve un lecteur. Dans le cas d'un plateau de lecteur de faible capacité, vous devez uniquement spécifier l'ID du plateau de lecteur et l'ID de l'emplacement dans lequel se trouve un lecteur. Pour un plateau de lecteur de faible capacité, une autre méthode d'identification d'un emplacement est de spécifier l'ID du plateau de lecteur, définissez l'ID du tiroir sur 0, Et indiquez l'ID de l'emplacement dans lequel réside un lecteur.

Lorsque vous affectez les lecteurs, si vous définissez le trayLossProtect paramètre à TRUE et ont sélectionné plusieurs lecteurs d'un bac, la matrice de stockage renvoie une erreur. Si vous définissez le trayLossProtect paramètre à FALSE, la matrice de stockage effectue des opérations, mais le volume de référentiel miroir que vous créez ne dispose peut-être pas d'une protection contre les pertes de plateau.

Lorsque le micrologiciel du contrôleur affecte les lecteurs, si vous définissez le trayLossProtect paramètre à TRUE, la matrice de stockage renvoie une erreur si le micrologiciel du contrôleur ne peut pas fournir de lecteurs qui entraînent le nouveau volume du référentiel miroir avec protection contre la perte du plateau. Si vous définissez le trayLossProtect paramètre à FALSE, la matrice de stockage exécute l'opération même si cela signifie que le volume de référentiel miroir ne peut pas avoir de protection contre les pertes de plateau.

## **La gestion de la Data assurance**

La fonctionnalité Data assurance (DA) renforce l'intégrité des données sur l'ensemble du système de stockage. DA permet à la matrice de stockage de vérifier si des erreurs peuvent se produire lorsque des données sont déplacées entre les hôtes et les lecteurs. Lorsque cette fonctionnalité est activée, la matrice de stockage ajoute des codes de vérification des erreurs (également appelés vérifications cycliques de redondance ou CRCS) à chaque bloc de données du volume. Après le déplacement d'un bloc de données, la matrice de stockage utilise ces codes CRC pour déterminer si des erreurs se sont produites au cours de la transmission. Les données potentiellement corrompues ne sont ni écrites sur le disque ni renvoyées à l'hôte.

Si vous souhaitez utiliser la fonction DA, commencez par un pool ou un groupe de volumes qui inclut uniquement les lecteurs qui prennent en charge DA. Ensuite, créez des volumes compatibles DA. Enfin, mappez ces volumes compatibles DA à l'hôte à l'aide d'une interface d'E/S capable de gérer DA. Les interfaces d'E/S qui peuvent être DA incluent Fibre Channel, SAS et iser over InfiniBand (iSCSI Extensions for RDMA/IB). DA n'est pas pris en charge par iSCSI over Ethernet ou par le SRP sur InfiniBand.

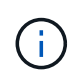

Lorsque tous les lecteurs sont compatibles DA, vous pouvez définir le dataAssurance paramètre à enabled Puis utiliser DA avec certaines opérations. Par exemple, vous pouvez créer un groupe de volumes comprenant des disques compatibles DA, puis créer un volume au sein de ce groupe de volumes qui est activé par DA. Les autres opérations qui utilisent un volume activé par DA peuvent prendre en charge la fonction DA.

Si le dataAssurance le paramètre est défini sur `enabled`seuls les disques compatibles avec data assurance seront pris en compte pour les candidats aux volumes. sinon, ils seront pris en compte les disques avec data assurance et non data assurance. Si seuls les disques Data assurance sont disponibles, le nouveau groupe de volumes sera créé à l'aide des disques Data assurance activés.

#### **Niveau minimal de firmware**

6.10

7.10 ajoute la fonctionnalité RAID de niveau 6

7.75 ajoute le dataAssurance paramètre.

8.60 ajoute le driveMediaType, repositoryVolumeGroupUserLabel, et drawerLossProtect paramètres.

# <span id="page-17-0"></span>**Recréez la clé de sécurité externe**

Le recreate storageArray securityKey la commande régénère une clé de sécurité de la matrice de stockage à utiliser avec la fonction de gestion des clés de sécurité externe.

### **Baies prises en charge**

Cette commande s'applique à toute baie de stockage individuelle, notamment les systèmes E2700, E5600, E2800, E5700, Baies EF600 et EF300, tant que tous les packages SMcli sont installés.

#### **Rôles**

Pour exécuter cette commande sur une baie de stockage E2800, E5700, EF600 ou EF300, vous devez disposer du rôle d'administrateur de sécurité.

#### **Contexte**

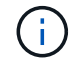

Cette commande ne s'applique qu'à la gestion externe des clés.

## **Syntaxe**

```
recreate storageArray securityKey
passPhrase="passPhraseString"
file="fileName"
[deleteOldKey=(TRUE | FALSE)]
```
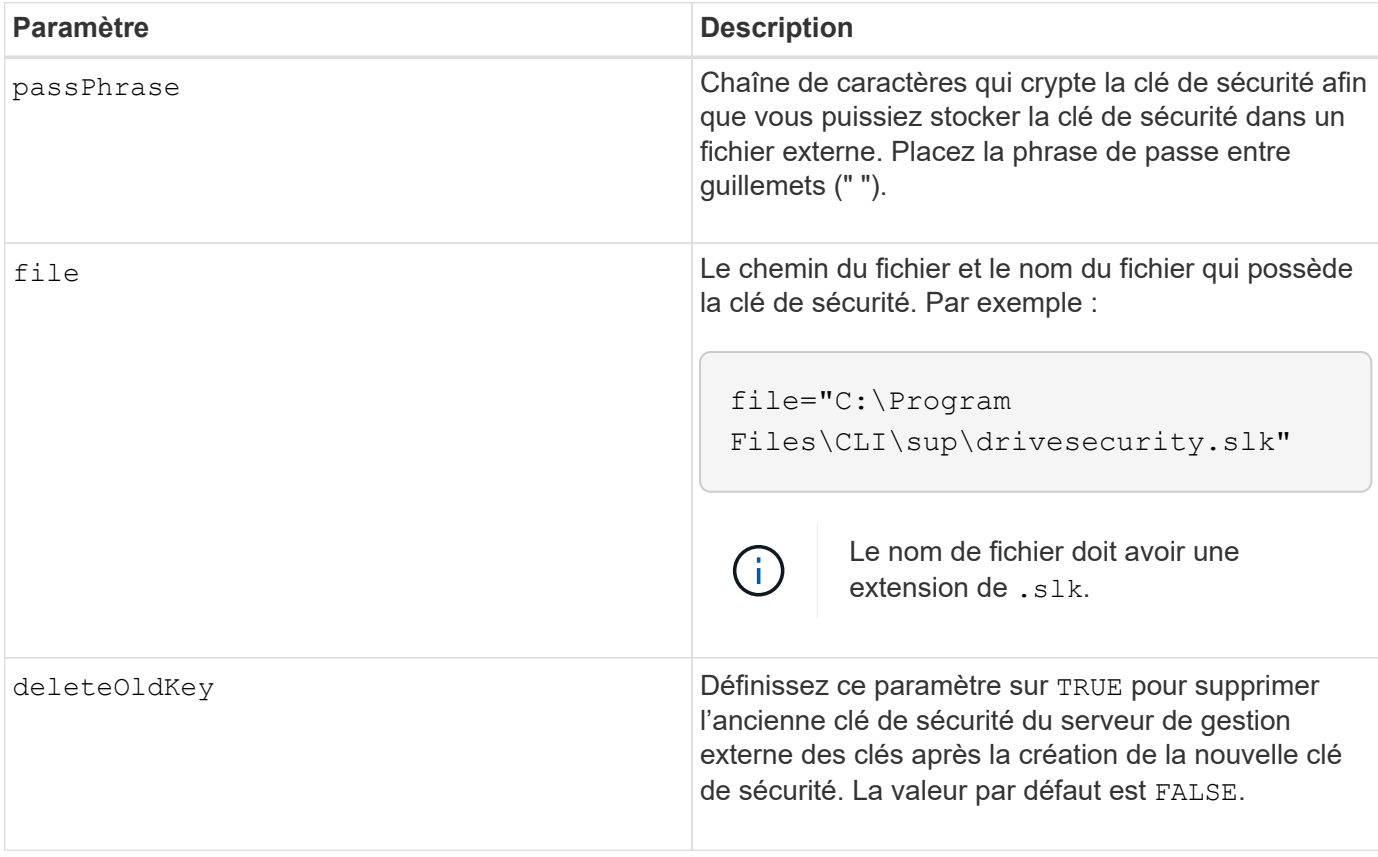

## **Remarques**

Votre phrase de passe doit répondre aux critères suivants :

- La phrase de passe doit comporter entre 8 et 32 caractères.
- La phrase de passe doit contenir au moins une lettre majuscule.
- La phrase de passe doit contenir au moins une lettre minuscule.
- La phrase de passe doit contenir au moins un chiffre.
- La phrase de passe doit contenir au moins un caractère non alphanumérique, par exemple  $\langle \rangle$   $\otimes$   $\langle \alpha \rangle$  +.

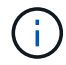

Si votre phrase de passe ne répond pas à ces critères, vous recevrez un message d'erreur.

#### **Niveau minimal de firmware**

7.70

11.73 ajoute le deleteOldKey paramètre.

# <span id="page-19-0"></span>**Réduire la capacité du pool de disques**

Le set diskPool commande réduit la capacité du pool de disques en supprimant de manière logique les disques du pool.

#### **Baies prises en charge**

Cette commande s'applique à toute baie de stockage individuelle, notamment les systèmes E2700, E5600, E2800, E5700, Baies EF600 et EF300, tant que tous les packages SMcli sont installés.

#### **Rôles**

Pour exécuter cette commande sur une baie de stockage E2800, E5700, EF600 ou EF300, vous devez disposer du rôle d'administrateur du stockage.

#### **Contexte**

Cette commande utilise la fonction de réduction dynamique de la capacité (DCR, Dynamic Capacity Reduction), qui vous permet de supprimer les lecteurs sélectionnés d'un pool de disques et de réutiliser les disques supprimés si nécessaire.

Le nombre maximum de lecteurs que vous pouvez retirer d'un pool de disques dans une seule opération DCR est 60. Vous ne pouvez pas réduire le pool de disques au-dessous de la taille minimale du pool de disques.

## **Syntaxe**

```
set diskPool [diskPoolName]
removeDrives=(trayID1,[drawerID1,]slotID1
... trayIDn,[drawerIDn,]slotIDn)
```
#### **Paramètre**

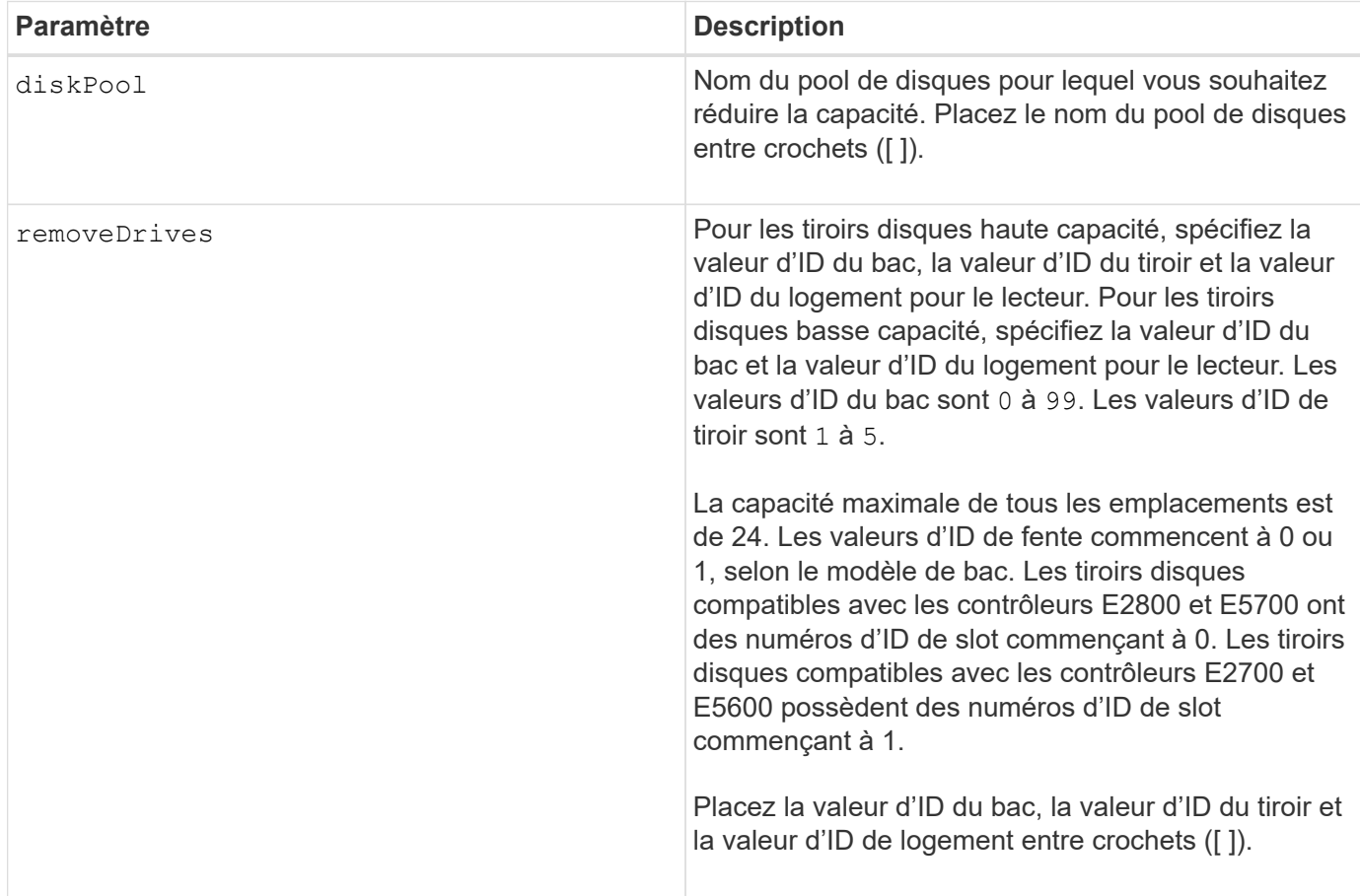

## **Remarques**

Chaque nom de pool de disques doit être unique. Vous pouvez utiliser n'importe quelle combinaison de caractères alphanumériques, de traits de soulignement (\_), de traits d'Union (-) et de livres (#) pour le libellé de l'utilisateur. Les étiquettes utilisateur peuvent comporter un maximum de 30 caractères.

Vous pouvez supprimer les disques sélectionnés d'un pool de disques si vous devez créer un groupe distinct ou supprimer la capacité inutile de la matrice de stockage. Les disques supprimés deviennent des disques non assignés et les données qui les existaient sont redistribuées entre les disques restants du pool. La capacité du pool de disques est réduite par la capacité des lecteurs que vous supprimez. La suppression de disques d'un pool de disques est toujours effectuée en arrière-plan et les volumes restent entièrement accessibles pendant cette opération. La progression de l'opération de retrait est signalée dans le cadre de l'état des opérations de longue durée.

Cette commande échoue si la capacité disponible sur les disques qui restent dans le pool de disques est insuffisante pour stocker toutes les données qui se trouvent sur les disques que vous retirez du pool de disques. La capacité de réserve du pool de disques peut être utilisée pour stocker les données qui se trouvent sur les disques que vous retirez du pool de disques. Cependant, si la capacité de réserve est inférieure au seuil critique, un événement critique est inscrit dans le journal des événements majeurs.

La diminution de la taille du pool de disques peut entraîner une réduction de la capacité de réserve nécessaire. Dans certains cas, afin de réduire la probabilité que cette commande échoue, réduisez votre capacité de réserve avant d'exécuter cette commande afin d'augmenter la quantité d'espace disponible pour les données du pool de disques.

Le micrologiciel du contrôleur détermine le nombre de lecteurs que vous pouvez supprimer et vous pouvez ensuite sélectionner les lecteurs spécifiques à supprimer. Le firmware du contrôleur établit la quantité d'espace libre nécessaire pour redistribuer les données sur les disques restants sans consommer de capacité réservée aux reconstructions. Si la capacité libre du pool de disques est déjà inférieure à la quantité du lecteur de reconstruction réservé, le contrôleur n'autorise pas le démarrage d'une opération DCR.

Une opération DCR peut entraîner une capacité configurée supérieure à un ou aux deux seuils d'utilisation du pool. Si c'est le cas, des alertes de seuil normal sont émises.

## **Niveau minimal de firmware**

8.10

# <span id="page-21-0"></span>**Retirez l'étiquette de la matrice**

Le Remove array label commande permet de supprimer une étiquette définie par l'utilisateur pour une matrice de stockage.

## **Baies prises en charge**

Cette commande s'applique aux baies de stockage EF600 et EF300.

## **Syntaxe**

```
delete storageArrayLabel label userDefinedString
delete storageArrayLabel all
```
## **Paramètres**

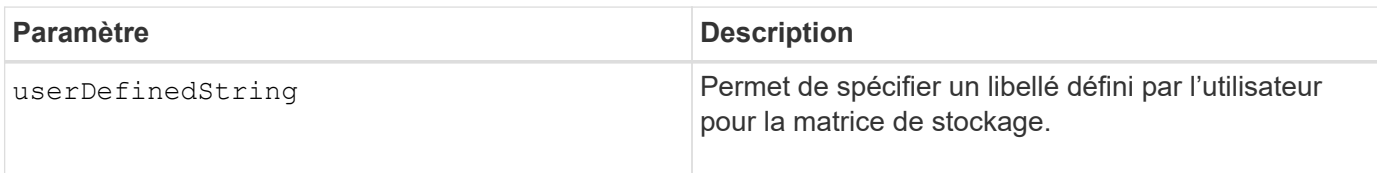

#### **Niveau minimal de firmware**

8.60

## <span id="page-21-1"></span>**Supprime la paire en miroir asynchrone incomplète du groupe de miroirs asynchrone**

Le remove asyncMirrorGroup la commande supprime un volume de paire en miroir orphelin sur la baie de stockage.

## **Baies prises en charge**

Cette commande s'applique à toutes les baies de stockage, y compris les baies E2700, E5600, E2800, E5700,

Baies EF600 et EF300, tant que tous les packages SMcli sont installés.

#### **Rôles**

Pour exécuter cette commande sur une baie de stockage E2800, E5700, EF600 ou EF300, vous devez disposer du rôle d'administrateur du stockage.

#### **Contexte**

Un volume de paires mises en miroir orphelines existe lorsqu'un volume membre d'un groupe de miroirs asynchrone a été supprimé d'un côté du groupe de miroirs asynchrones (côté principal ou secondaire), mais pas de l'autre côté.

Les volumes de paires miroir orphelins sont détectés lors de la restauration de la communication entre contrôleurs et les deux côtés de la configuration miroir concilient les paramètres de miroir.

Utilisez cette commande lorsque la relation miroir est correctement supprimée sur la matrice de stockage locale ou distante, mais ne peut pas être supprimée sur la matrice de stockage correspondante en raison d'un problème de communication.

## **Syntaxe**

```
remove asyncMirrorGroup ["asyncMirrorGroupName"]
incompleteMirror volume="volumeName"
```
#### **Paramètres**

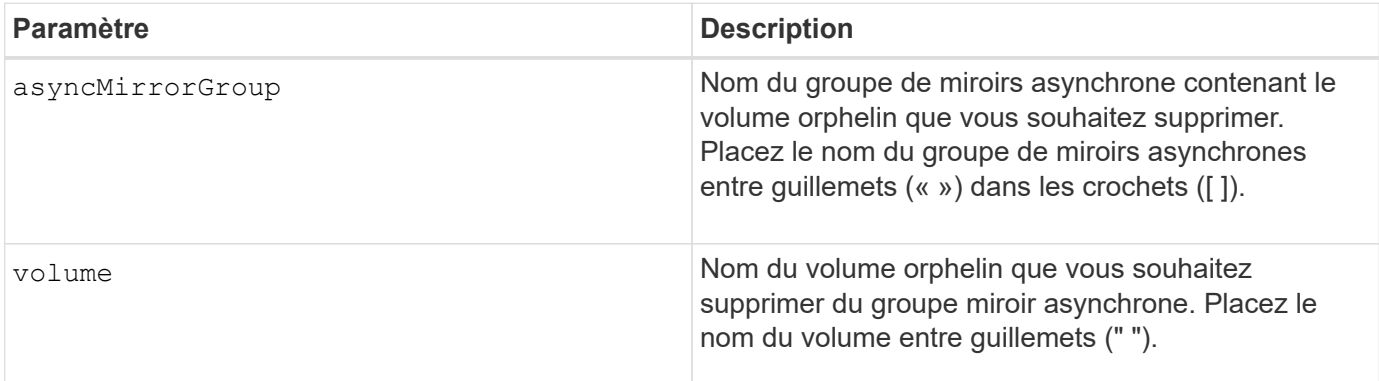

#### **Niveau minimal de firmware**

7.84

11.80 baies EF600 et EF300 prises en charge

# <span id="page-22-0"></span>**Retirez les disques du cache SSD**

Le set ssdCache Cette commande réduit la capacité du cache SSD en supprimant les disques SSD.

## **Baies prises en charge**

Cette commande s'applique à toutes les baies de stockage, y compris les baies E2700, E5600, E2800, E5700, Baies EF600 et EF300, tant que tous les packages SMcli sont installés.

#### **Rôles**

Pour exécuter cette commande sur une baie de stockage E2800, E5700, EF600 ou EF300, vous devez avoir le rôle d'administrateur du support.

#### **Syntaxe**

```
set ssdCache [ssdCacheName]
removeDrives=(trayID1,[drawerID1,]slotID1 ... trayIDn,[drawerIDn,]slotIDn)
```
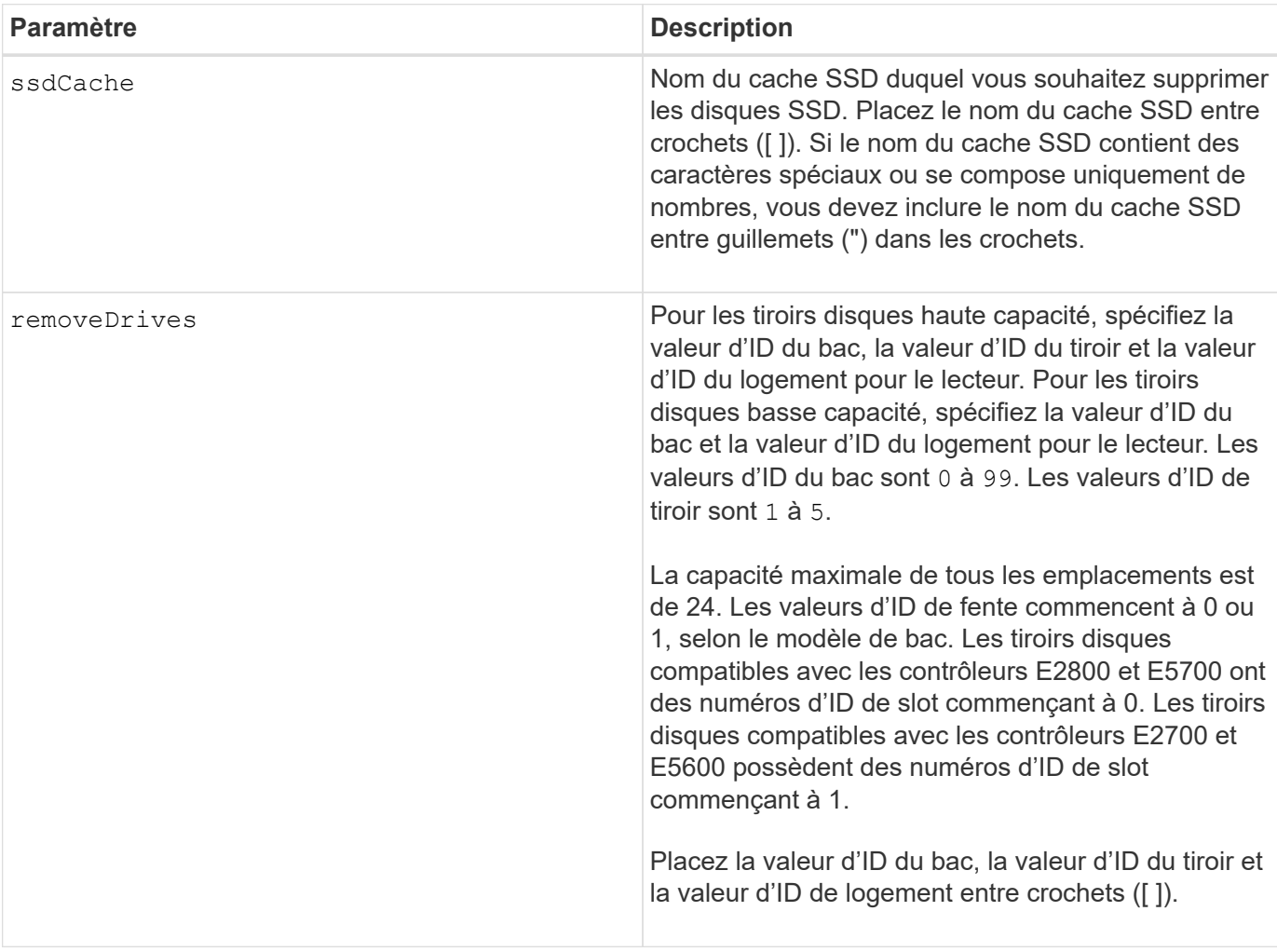

#### **Paramètres**

#### **Remarques**

Vous ne pouvez pas supprimer tous les disques SSD du cache SSD à l'aide de cette commande ; au moins un disque SSD doit rester dans le cache SSD. Si vous souhaitez supprimer entièrement le cache SSD, utilisez le

delete ssdCache à la place de la commande.

#### **Niveau minimal de firmware**

7.84

11.80 baies EF600 et EF300 prises en charge

# <span id="page-24-0"></span>**Supprimer le mappage de LUN de volume**

Le remove lunMapping La commande supprime le mappage du numéro d'unité logique (LUN) ou de l'ID d'espace de noms (NSID) d'un ou de plusieurs volumes.

#### **Baies prises en charge**

Cette commande s'applique à toute baie de stockage individuelle, notamment les systèmes E2700, E5600, E2800, E5700, Baies EF600 et EF300, tant que tous les packages SMcli sont installés.

#### **Rôles**

Pour exécuter cette commande sur une baie de stockage E2800, E5700, EF600 ou EF300, vous devez disposer du rôle d'administrateur du stockage.

## **Syntaxe**

remove (volume [*"volumeName"*] | accessVolume) lunMapping (host=*"hostName*" | hostGroup=(*"hostGroupName"* | defaultGroup)

#### **Syntaxe permettant de supprimer le mappage de LUN ou de NSID de plusieurs LUN de volume ou mappage de NSID**

```
remove (allVolumes | volumes [volumeName1 ... volumeNameN])
lunMapping
```
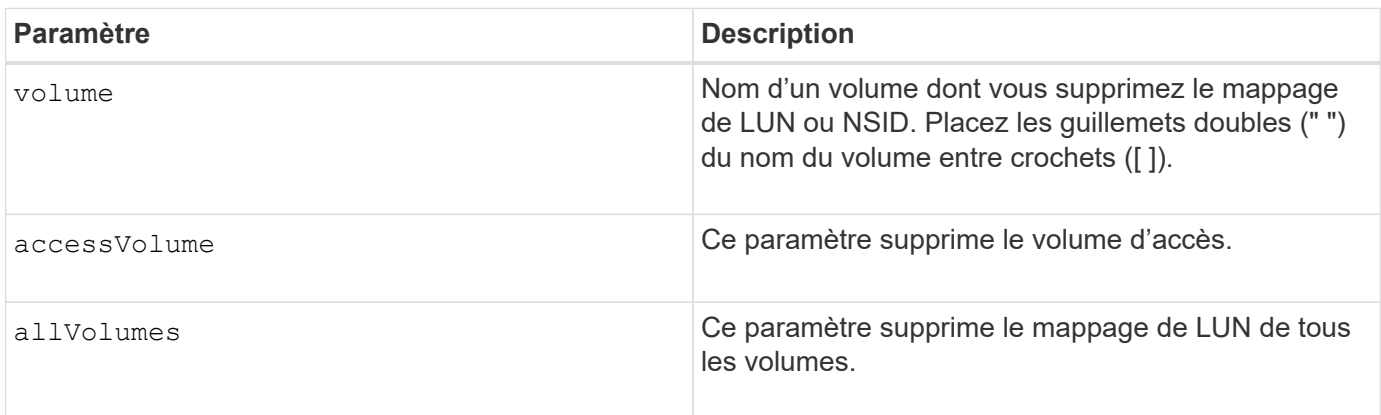

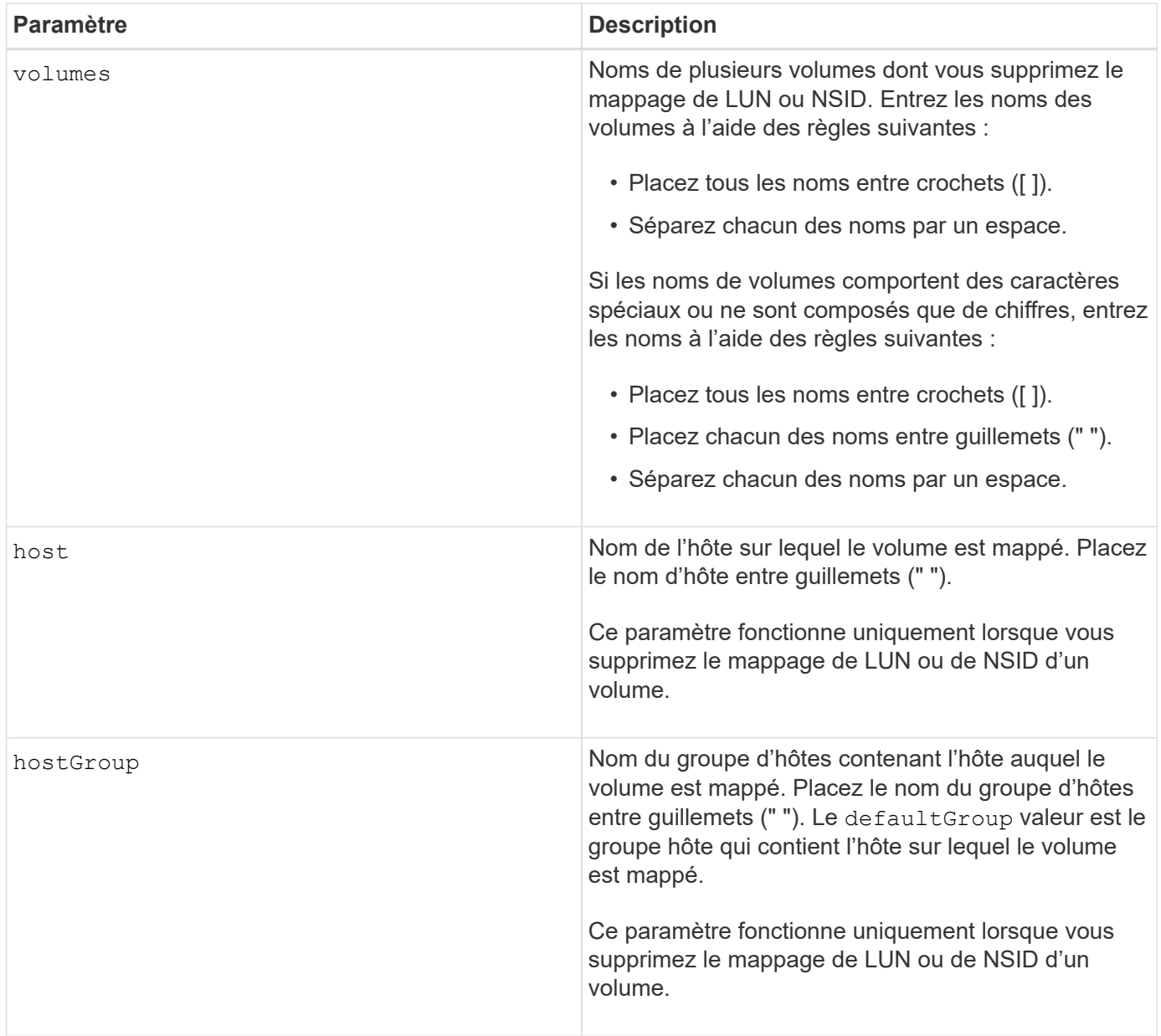

#### **Remarques**

Le volume d'accès est le volume d'un environnement SAN utilisé pour la communication entre le logiciel de gestion du stockage et le contrôleur de la baie de stockage. Le volume d'accès utilise une adresse LUN ou NSID et utilise 20 Mo d'espace de stockage non disponible pour le stockage des données d'application. Un volume d'accès est uniquement nécessaire pour les baies de stockage gérées sur bande.

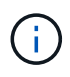

**La suppression d'un volume d'accès peut endommager votre configuration** — l'agent utilise les volumes d'accès pour communiquer avec une matrice de stockage. Si vous supprimez un mappage de volume d'accès pour une matrice de stockage d'un hôte sur lequel un agent s'exécute, le logiciel de gestion du stockage n'est plus en mesure de gérer la matrice de stockage via l'agent.

Vous devez utiliser le host paramètre et le hostGroup paramètre lorsque vous spécifiez un volume sans accès ou un volume d'accès. Le moteur de script ignore le host ou le hostGroup paramètre lorsque vous utilisez le allVolumes ou le volumes paramètre.

6.10

# <span id="page-26-0"></span>**Supprimez le volume membre du groupe de cohérence**

Le set consistencyGroup la commande supprime un volume membre d'un groupe de cohérence de snapshot existant.

#### **Baies prises en charge**

Cette commande s'applique à toute baie de stockage individuelle, notamment les systèmes E2700, E5600, E2800, E5700, Baies EF600 et EF300, tant que tous les packages SMcli sont installés.

#### **Rôles**

Pour exécuter cette commande sur une baie de stockage E2800, E5700, EF600 ou EF300, vous devez disposer du rôle d'administrateur du stockage.

#### **Contexte**

Si vous le souhaitez, vous pouvez supprimer les membres du volume du référentiel du groupe de cohérence.

## **Syntaxe**

```
set consistencyGroup ["consistencyGroupName"]
removeCGMemberVolume="memberVolumeName"
[deleteRepositoryMembers=(TRUE | FALSE)]
```
## **Paramètres**

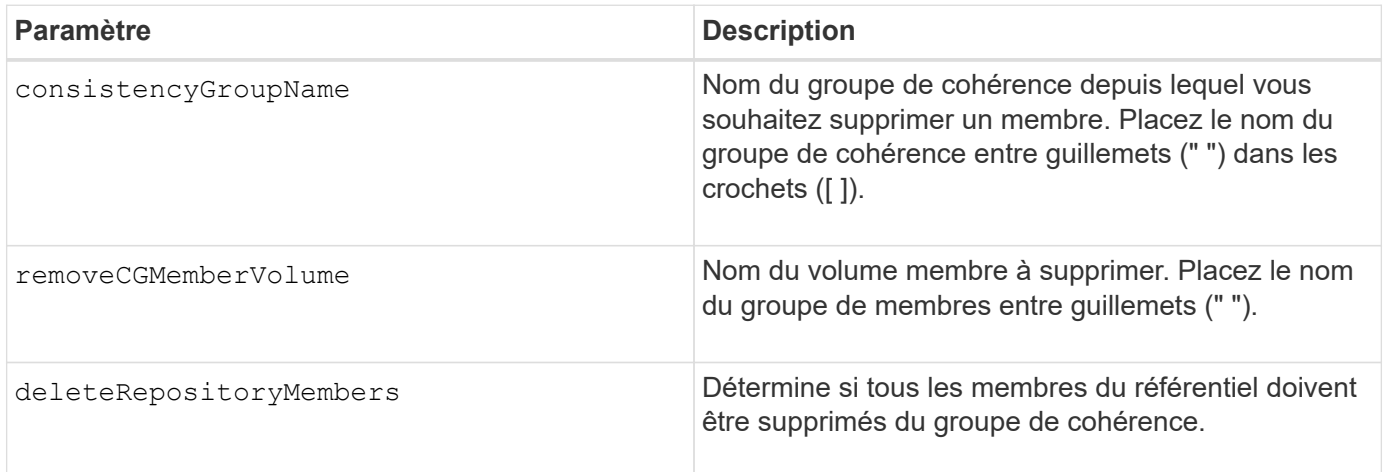

## **Niveau minimal de firmware**

7.83

## <span id="page-27-0"></span>**Supprimer le mappage de rôles de serveur de répertoire de la matrice de stockage**

Le remove storageArray directoryServer la commande supprime les mappages de rôles définis pour le serveur d'annuaire spécifié.

#### **Baies prises en charge**

Cette commande s'applique à une seule baie de stockage E2800, E5700, EF600 ou EF300. Elle ne fonctionne pas sur les baies de stockage E2700 ou E5600.

#### **Rôles**

Pour exécuter cette commande sur une baie de stockage E2800, E5700, EF600 ou EF300, vous devez disposer du rôle d'administrateur de sécurité.

#### **Syntaxe**

```
remove storageArray directoryServer [domainId]
      (allGroupDNs | groupDNs=(groupDN1 ... groupDNN))
```
#### **Paramètres**

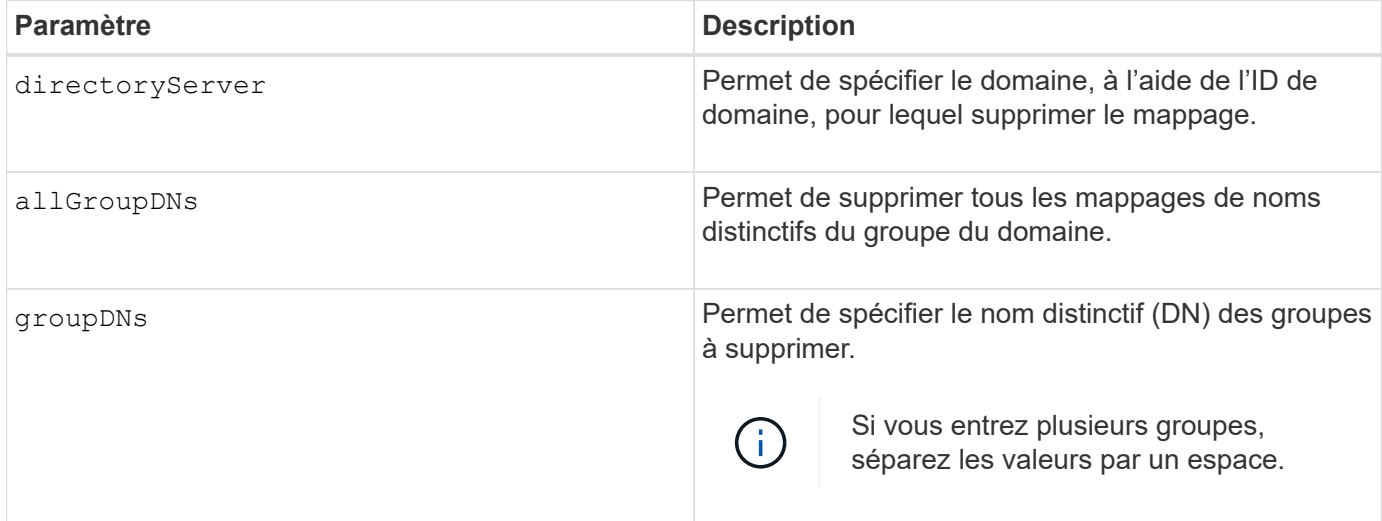

## **Exemples**

```
SMcli -n Array1 -c "remove storageArray directoryServer ["domain1"]
                      groupDNs=("CN=company-distlist,OU=Managed,
                      OU=MyCompanyGroups,DC=hq,DC=mycompany,DC=com");"
SMcli -n Array1 -c "remove storageArray directoryServer ["domain1"]
                      allGroupDNs;"
SMcli completed successfully.
```
# <span id="page-28-0"></span>**Supprimer la mise en miroir synchrone**

Le remove syncMirror cette commande supprime la relation de miroir entre le volume primaire et le volume secondaire dans une paire mise en miroir à distance.

#### **Baies prises en charge**

Cette commande s'applique à toute baie de stockage individuelle, notamment les baies E2700, E5600, E2800 et E5700 Tant que tous les paquets SMcli sont installés.

#### **Rôles**

Pour exécuter cette commande sur une baie de stockage E2800 ou E5700, vous devez avoir le rôle d'administrateur du stockage.

#### **Contexte**

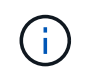

Dans les versions précédentes de cette commande, l'identifiant de fonction était remoteMirror. Cet identifiant de fonction n'est plus valide et est remplacé par syncMirror.

#### **Syntaxe**

```
remove syncMirror (localVolume [volumeName] |
localVolumes [volumeName1 ... volumeNameN])
```
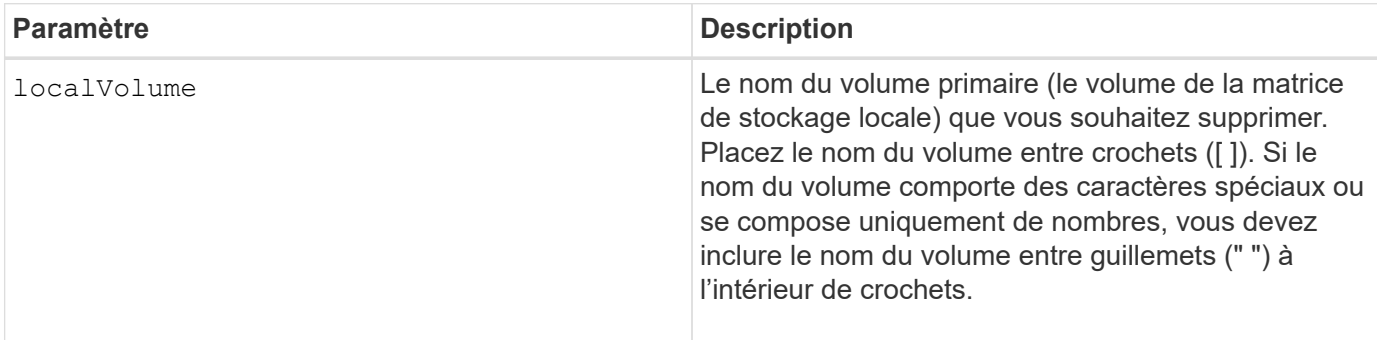

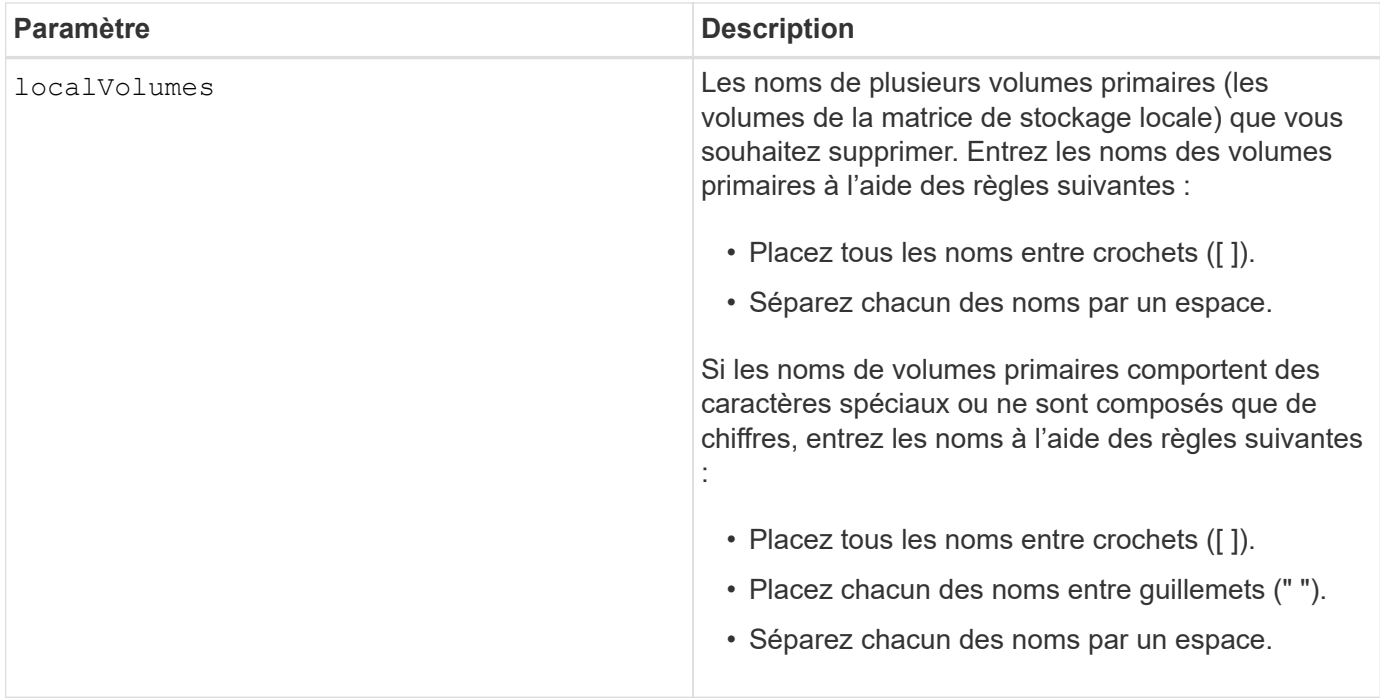

#### **Niveau minimal de firmware**

6.10

# <span id="page-29-0"></span>**Suppression du volume du groupe de miroirs asynchrone**

Le remove volume asyncMirrorGroup commande supprime un volume membre d'un groupe de miroirs asynchrone existant.

#### **Baies prises en charge**

Cette commande s'applique à toutes les baies de stockage, y compris les baies E2700, E5600, E2800, E5700, Baies EF600 et EF300, tant que tous les packages SMcli sont installés.

#### **Rôles**

Pour exécuter cette commande sur une baie de stockage E2800, E5700, EF600 ou EF300, vous devez disposer du rôle d'administrateur du stockage.

## **Contexte**

Vous pouvez également supprimer les membres du volume de référentiel du groupe miroir asynchrone.

Cette commande n'est valide que sur la matrice de stockage locale qui contient le groupe de miroirs asynchrones dont le volume membre à supprimer.

## **Syntaxe**

```
remove volume ["volumeName"] asyncMirrorGroup="asyncMirrorGroupName"
[deleteRepositoryMembers=(TRUE | FALSE)]
```
## **Paramètres**

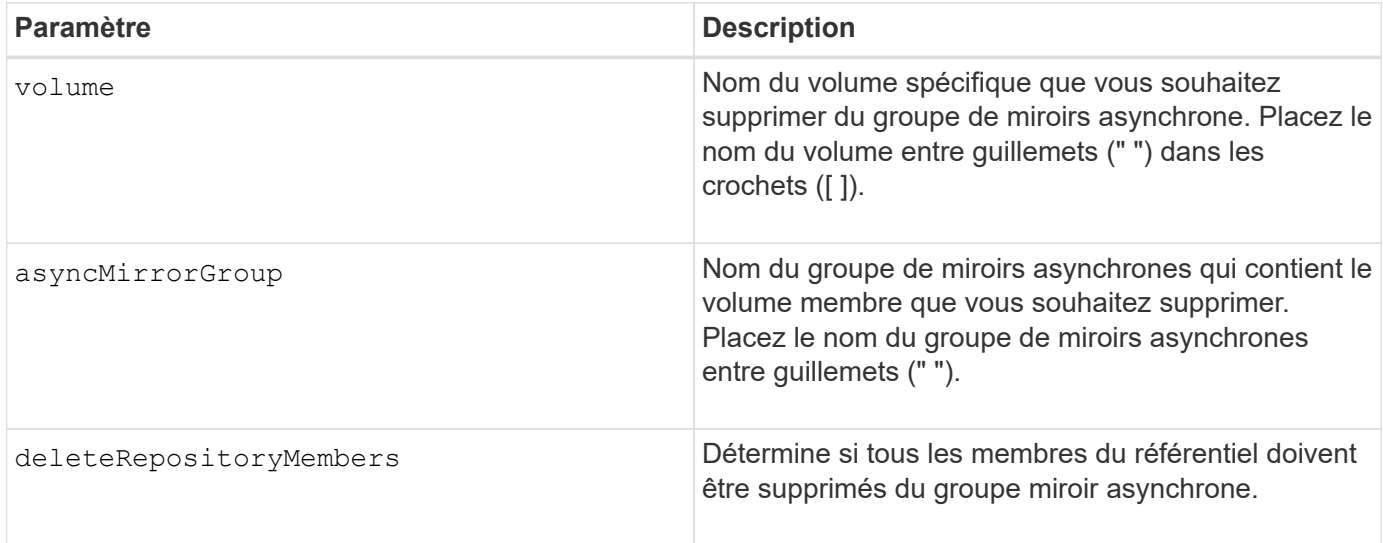

## **Niveau minimal de firmware**

7.84

11.80 baies EF600 et EF300 prises en charge

# <span id="page-30-0"></span>**Supprimer la copie de volume**

Le remove volumeCopy target commande supprime une paire de copies de volume.

#### **Baies prises en charge**

Cette commande s'applique à toute baie de stockage individuelle, notamment les systèmes E2700, E5600, E2800, E5700, Baies EF600 et EF300, tant que tous les packages SMcli sont installés.

#### **Rôles**

Pour exécuter cette commande sur une baie de stockage E2800, E5700, EF600 ou EF300, vous devez disposer du rôle d'administrateur du stockage.

## **Contexte**

Cette commande est valide pour les paires de copies de volume de snapshot.

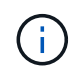

Avec la version 7.83 du micrologiciel copyType=(online | offline) paramètre n'est plus utilisé.

## **Syntaxe**

remove volumeCopy target [*targetName*] [source [*sourceName*]]

## **Paramètres**

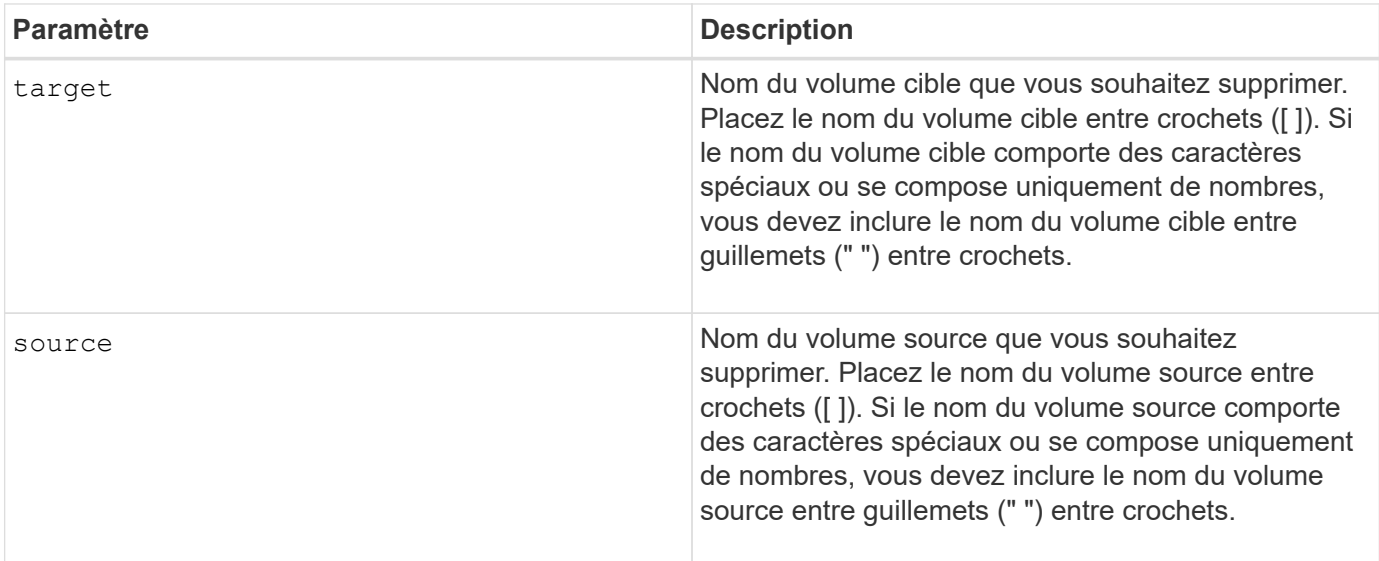

#### **Niveau minimal de firmware**

5.40

```
7.83 supprime le copyType=(online | offline) paramètre.
```
# <span id="page-31-0"></span>**Renommez le cache SSD**

Le set ssdCache Commande modifie le nom du cache SSD.

#### **Baies prises en charge**

Cette commande s'applique à toutes les baies de stockage, y compris les baies E2700, E5600, E2800, E5700, Baies EF600 et EF300, tant que tous les packages SMcli sont installés.

## **Rôles**

Pour exécuter cette commande sur une baie de stockage E2800, E5700, EF600 ou EF300, vous devez avoir le rôle d'administrateur du support.

#### **Syntaxe**

set ssdCache [*old\_ssdCacheName*] userLabel=*"new\_ssdCacheName*"

#### **Paramètre**

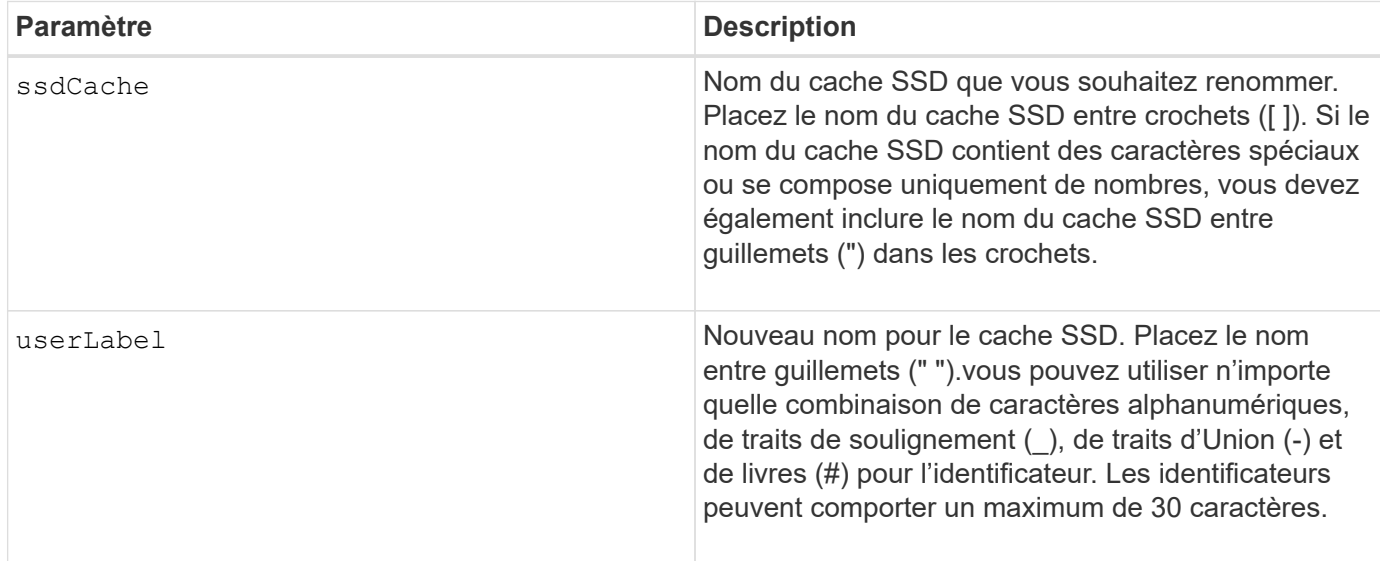

#### **Niveau minimal de firmware**

7.84

11.80 baies EF600 et EF300 prises en charge

## <span id="page-32-0"></span>**Réparer la parité des données**

Le Repair Data Parity la commande répare les erreurs de parité des données.

#### **Baies prises en charge**

Cette commande s'applique à toute baie de stockage individuelle, notamment les systèmes E2700, E5600, E2800, E5700, Baies EF600 et EF300, tant que tous les packages SMcli sont installés.

#### **Rôles**

Pour exécuter cette commande sur une baie de stockage E2800, E5700, EF600 ou EF300, vous devez disposer du rôle d'administrateur du stockage.

#### **Contexte**

Avant d'utiliser cette commande, consultez la section support de NetApp pour obtenir des informations sur le firmware, les disques et la bande RAID affectés.

#### **Syntaxe**

```
repair volume[volumeName] parity
     [startingLBA=LBAvalue]
     [endingLBA=LBAvalue]
     [repairMethods=(repairMethod . . . repairMethod)]
             Space delimited list where possible repair methods are:
reconstruct, unmap, updateP, updateQ, updateData, and writeZeros
     [repairPI=(TRUE|FALSE)]
     [suspectDrives=(trayID1,[drawerID1,]slotID1 . . .
trayIDn, [drawerIDn, ]slotIDn) ]
     [timeout=(0-65535)]
```
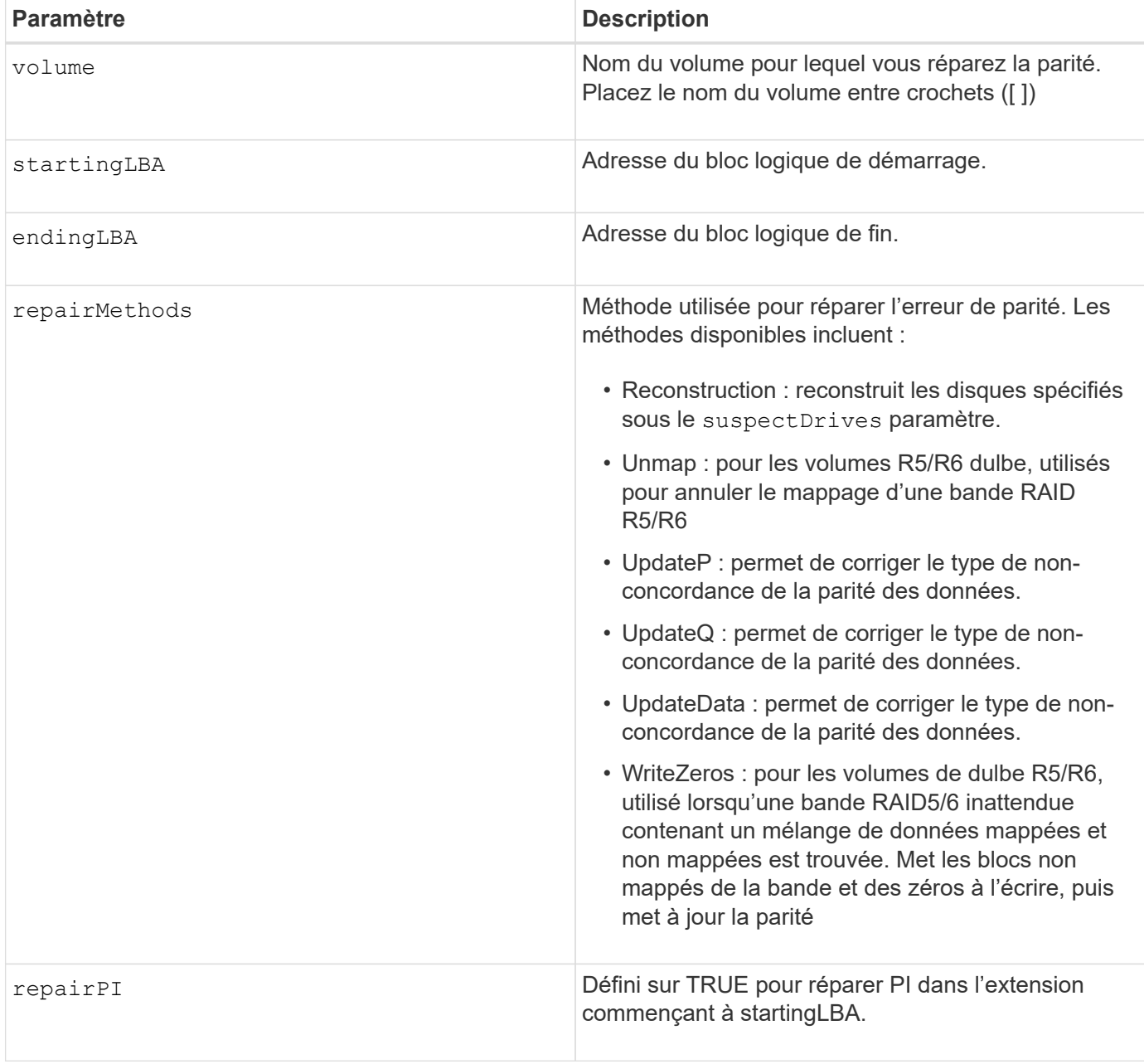

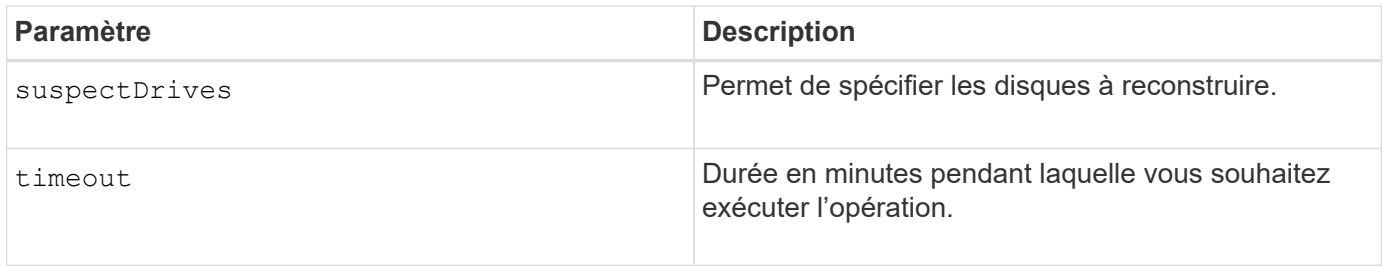

## **Niveau minimal de micrologiciel**

8.63

# <span id="page-34-0"></span>**Réparation de la parité du volume**

Le repair volume parity la commande répare les erreurs de parité sur un volume.

#### **Baies prises en charge**

Cette commande s'applique à toute baie de stockage individuelle, notamment les systèmes E2700, E5600, E2800, E5700, Baies EF600 et EF300, tant que tous les packages SMcli sont installés.

#### **Rôles**

Pour exécuter cette commande sur une baie de stockage E2800, E5700, EF600 ou EF300, vous devez disposer du rôle d'administrateur du stockage.

#### **Contexte**

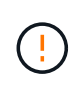

Si les données de parité et de volume ne correspondent pas, les données de volume risquent d'être défectueuses plutôt que de parité des volumes. La réparation de la parité du volume détruit la capacité de réparer les données de volume défectueuses, si nécessaire.

#### **Syntaxe**

```
repair volume [volumeName] parity
parityErrorFile="filename"
[verbose=(TRUE | FALSE)]
```
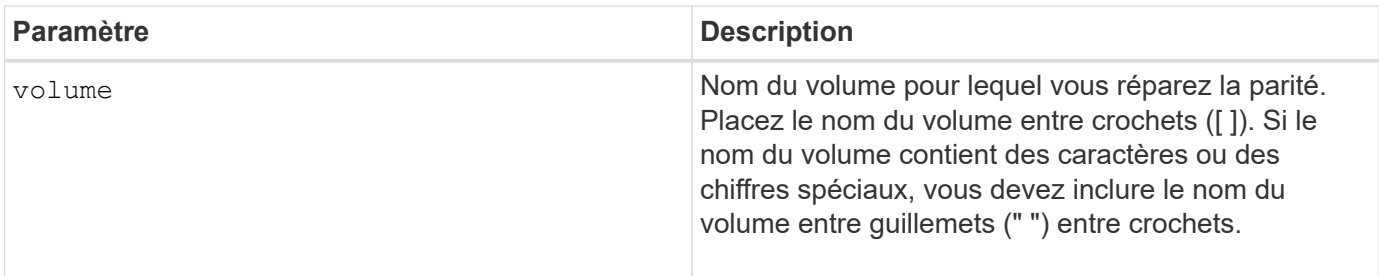

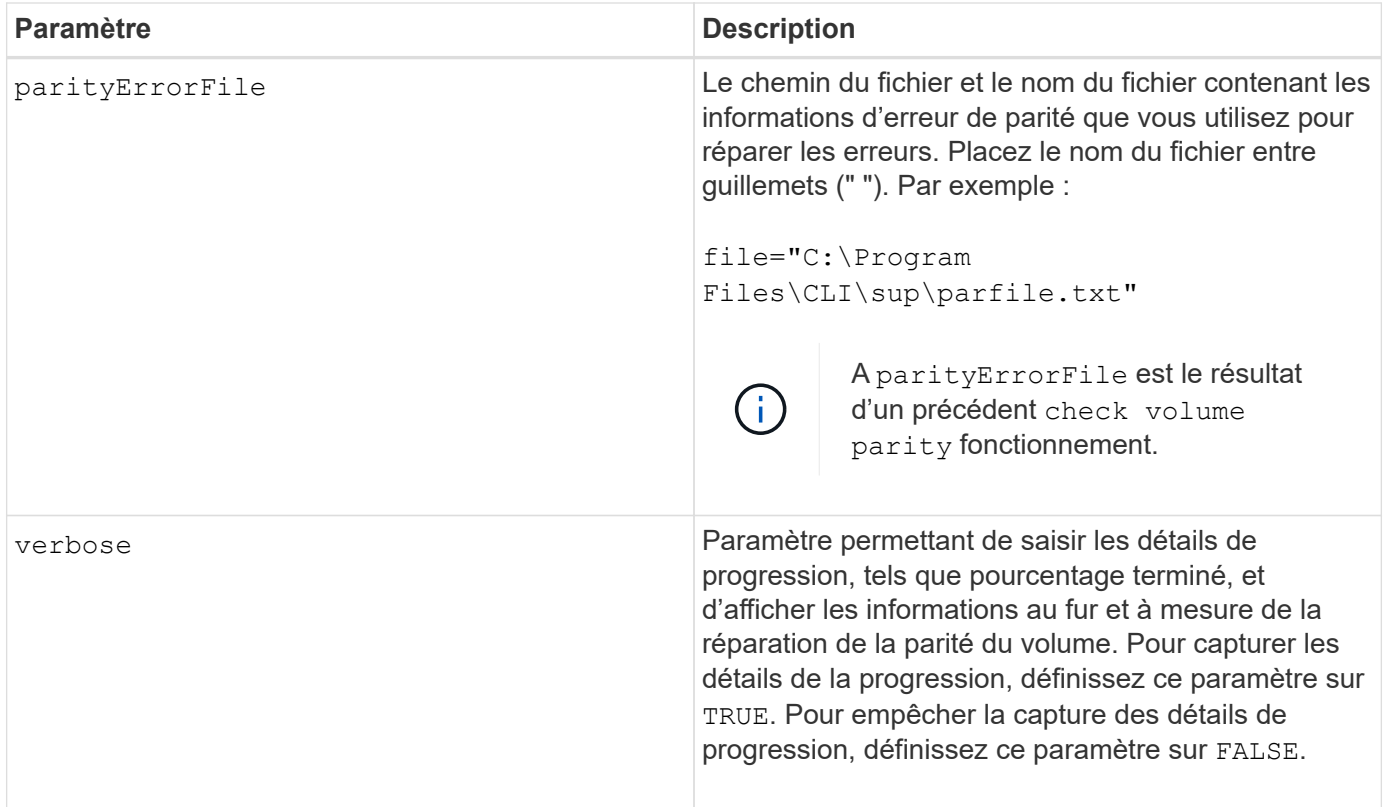

## **Niveau minimal de firmware**

6.10

# <span id="page-35-0"></span>**Remplacez le lecteur**

Le replace drive replacementDrive commande remplace un disque d'un groupe de volumes.

#### **Baies prises en charge**

Cette commande s'applique à toute baie de stockage individuelle, notamment les systèmes E2700, E5600, E2800, E5700, Baies EF600 et EF300, tant que tous les packages SMcli sont installés.

#### **Rôles**

Pour exécuter cette commande sur une baie de stockage E2800, E5700, EF600 ou EF300, vous devez disposer du rôle d'administrateur du stockage.

#### **Contexte**

Le remplacement d'un lecteur dans un groupe de volumes redéfinit la composition d'un groupe de volumes. Vous pouvez utiliser cette commande pour remplacer un disque par un disque non affecté ou un disque de secours entièrement intégré.

## **Syntaxe**

```
replace (drive \[trayID,[drawerID,]slotID\] \|
drives\[trayID1,[drawerID1,]slotID1 ... trayIDn,[drawerIDn,]slotIDn\]
 | <"wwID">)
replacementDrive=trayID,drawerID,slotID
[copyDrive][failDrive]
```
## **Paramètres**

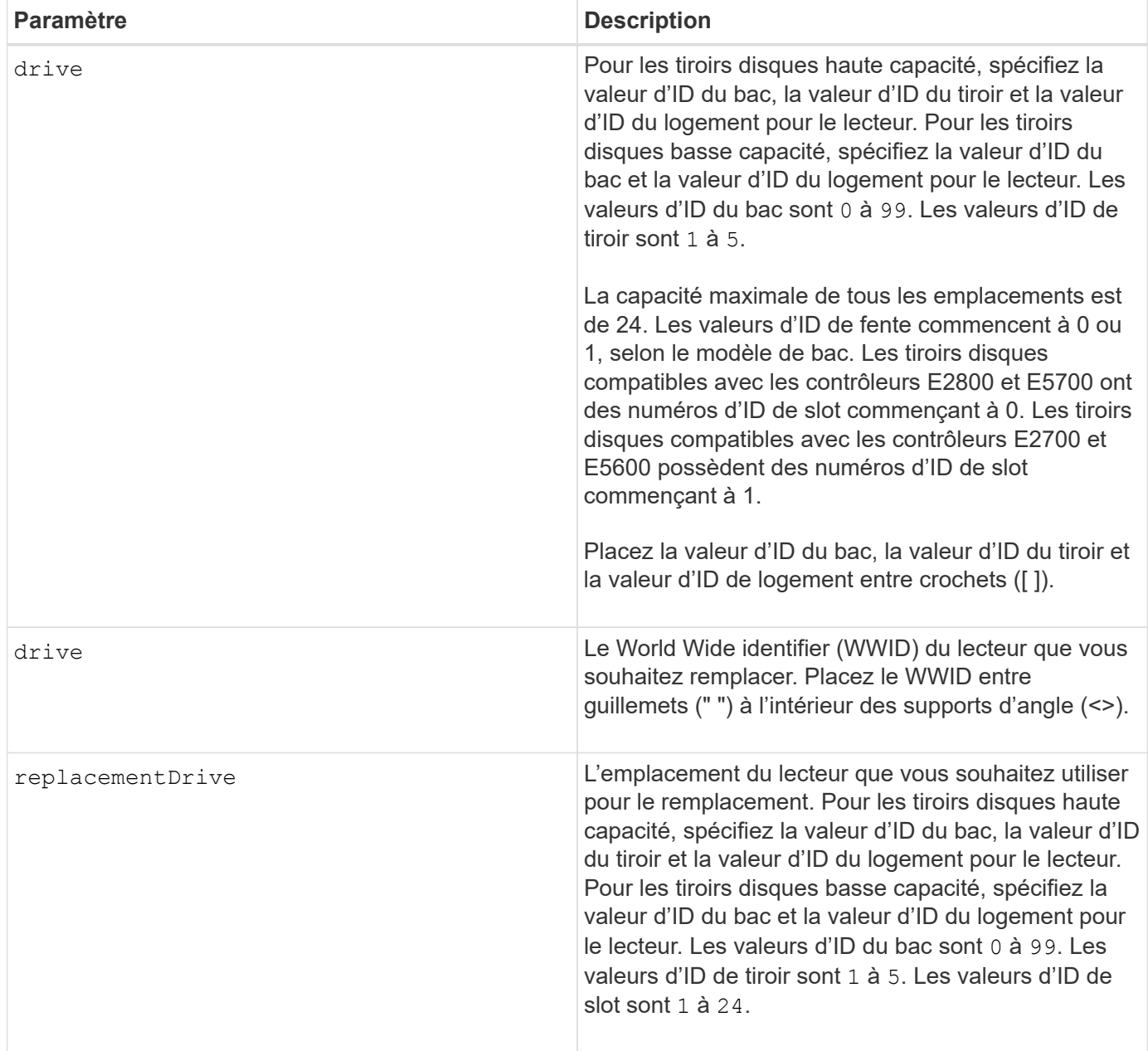

#### **Remarques**

Le drive paramètre prend en charge à la fois les tiroirs disques haute capacité et les tiroirs disques basse

capacité. Un tiroir de disque haute capacité est doté de tiroirs qui maintiennent les disques. Les tiroirs coulissent hors du tiroir du lecteur pour permettre l'accès aux lecteurs. Un tiroir de lecteur de faible capacité n'est pas doté de tiroirs. Pour un plateau de lecteur haute capacité, vous devez spécifier l'identifiant (ID) du plateau de lecteur, l'ID du tiroir et l'ID du logement dans lequel se trouve un lecteur. Dans le cas d'un plateau de lecteur de faible capacité, vous devez uniquement spécifier l'ID du plateau de lecteur et l'ID de l'emplacement dans lequel se trouve un lecteur. Pour un plateau de lecteur de faible capacité, une autre méthode d'identification d'un emplacement est de spécifier l'ID du plateau de lecteur, définissez l'ID du tiroir sur 0, Et indiquez l'ID de l'emplacement dans lequel réside un lecteur.

## **Niveau minimal de firmware**

7.10

7.60 ajoute le *drawerID* saisie utilisateur.

# <span id="page-37-0"></span>**Réinitialise le certificat signé installé**

Le reset controller arrayManagementSignedCertificate commande réinitialise le certificat signé installé et les certificats racine/intermédiaire sur le contrôleur. Tous les certificats racine et intermédiaire ainsi que tous les certificats signés seront remplacés par un seul certificat auto-signé.

## **Baies prises en charge**

Cette commande s'applique à une seule baie de stockage E2800, E5700, EF600 ou EF300. Elle ne fonctionne pas sur les baies de stockage E2700 ou E5600.

## **Rôles**

Pour exécuter cette commande sur une baie de stockage E2800, E5700, EF600 ou EF300, vous devez disposer du rôle d'administrateur de sécurité.

## **Syntaxe**

```
reset controller [(a|b)] arrayManagementSignedCertificate
```
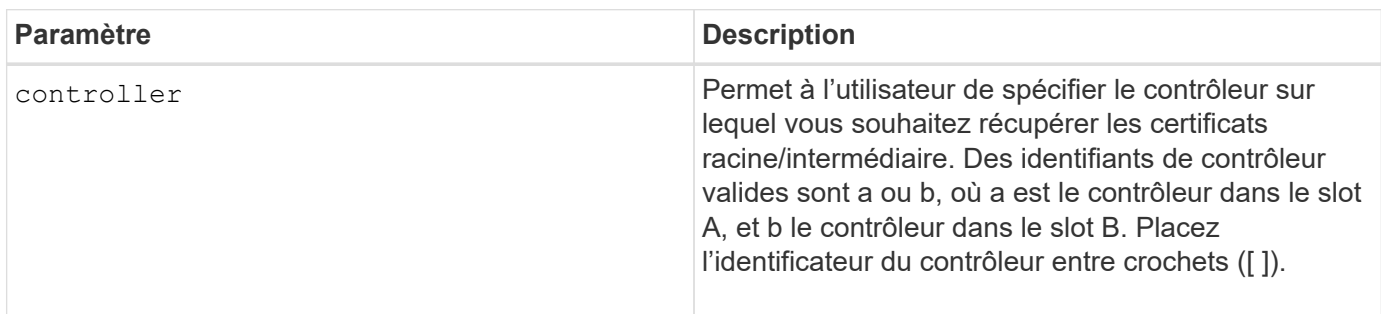

#### **Exemples**

```
SMcli -n Array1 -c "reset controller [a]
arrayManagementSignedCertificate;"
```
#### SMcli completed successfully.

### **Niveau minimal de firmware**

8.40

## <span id="page-38-0"></span>**Réinitialiser le contrôleur**

Le reset controller Une commande réinitialise un contrôleur et entraîne l'interruption des opérations d'E/S.

#### **Baies prises en charge**

Cette commande s'applique à toute baie de stockage individuelle, notamment les systèmes E2700, E5600, E2800, E5700, Baies EF600 et EF300, tant que tous les packages SMcli sont installés.

#### **Rôles**

Pour exécuter cette commande sur une baie de stockage E2800, E5700, EF600 ou EF300, vous devez disposer du rôle d'administrateur du stockage.

#### **Contexte**

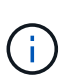

Lorsque vous réinitialisez un contrôleur, celui-ci est retiré du chemin d'accès aux données et n'est pas disponible pour les opérations d'E/S tant que l'opération de réinitialisation est terminée. Si un hôte utilise des volumes qui appartiennent au contrôleur en cours de réinitialisation, les E/S dirigées vers le contrôleur sont rejetées. Avant de réinitialiser le contrôleur, assurez-vous que les volumes qui lui appartiennent ne sont pas utilisés ou assurezvous qu'un pilote à chemins multiples est installé sur tous les hôtes qui utilisent ces volumes.

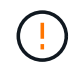

Si vous utilisez la gestion intrabande, vous ne pouvez pas contrôler le contrôleur auquel une commande est envoyée et cette commande peut avoir des résultats inattendus.

#### **Syntaxe**

reset controller [(a|b)]

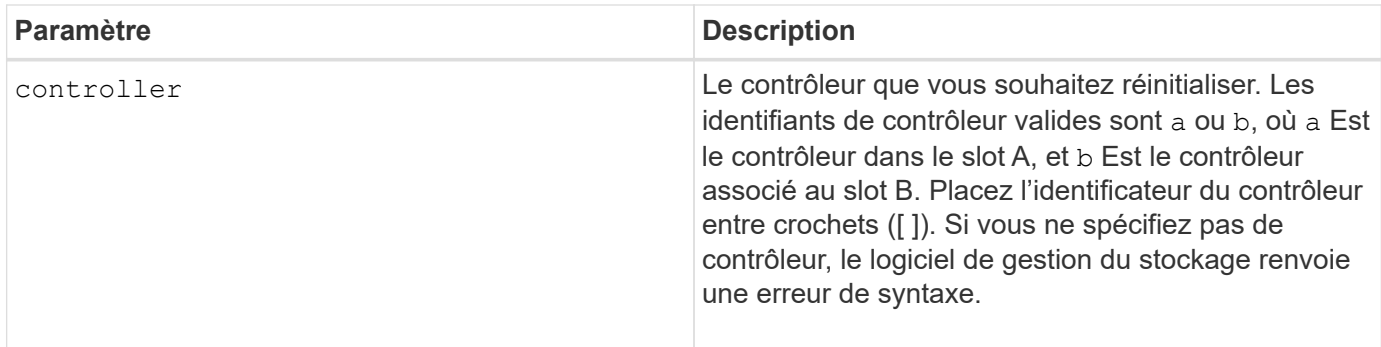

## **Remarques**

Le contrôleur qui reçoit la commande reset le contrôleur réinitialise. Par exemple, si la commande reset le contrôleur est envoyée au contrôleur A pour demander une réinitialisation du contrôleur A, le contrôleur A redémarre en effectuant un redémarrage logiciel. Si la commande reset le contrôleur est envoyée au contrôleur A pour demander une réinitialisation du contrôleur B, le contrôleur A contient le contrôleur B en réinitialisation, puis libère le contrôleur B de la réinitialisation, ce qui est un redémarrage dur. Un redémarrage logiciel sur certains produits réinitialise uniquement la puce IOC. Un redémarrage dur réinitialise à la fois le COI et les puces du module d'extension dans le contrôleur.

## **Niveau minimal de firmware**

5.20

# <span id="page-39-0"></span>**Réinitialiser le lecteur**

Le reset drive l'alimentation par commande effectue un cycle d'un lecteur dans un groupe de volumes ou un pool de disques afin de faciliter la récupération d'un lecteur présentant un comportement incohérent ou non optimal.

## **Baies prises en charge**

Cette commande s'applique à toute baie de stockage individuelle, notamment les systèmes E2700, E5600, E2800, E5700, Baies EF600 et EF300, tant que tous les packages SMcli sont installés.

## **Rôles**

Pour exécuter cette commande sur une baie de stockage E2800, E5700, EF600 ou EF300, vous devez disposer du rôle d'administrateur du stockage.

## **Contexte**

En mettant hors tension un lecteur, vous pouvez effacer certaines erreurs qui entraînent un comportement incohérent ou non optimal. Cela évite de remplacer un lecteur lorsqu'il ne rencontre qu'une erreur transitoire et non fatale et que le lecteur reste opérationnel. La réinitialisation d'un lecteur permet de réduire les interruptions et d'éviter le remplacement d'un lecteur.

Si le problème ne peut pas être résolu par la mise hors tension du lecteur, les données sont copiées à partir du lecteur et le lecteur est hors tension pour remplacement.

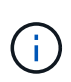

Cette commande ne peut pas être utilisée pour les disques SSD fabriqués par pliant. Utilisez le show storageArray profile commande ou le show drive commande permettant d'afficher le fabricant du ou des lecteurs.

## **Syntaxe**

```
reset drive([trayID,[drawerID,]slotID] | <"wwID">)
```
### **Paramètres**

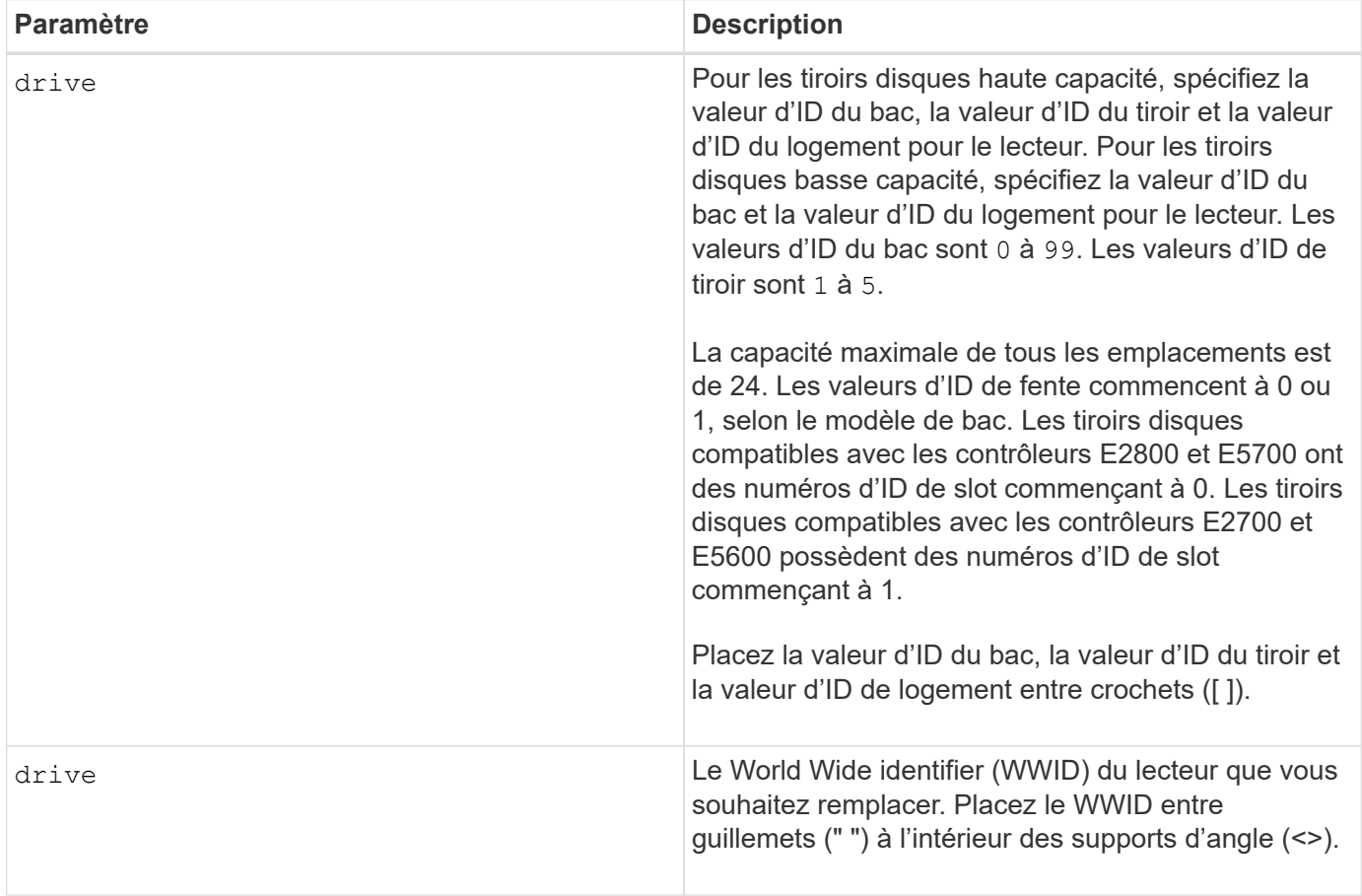

## **Remarques**

Le drive paramètre prend en charge à la fois les tiroirs disques haute capacité et les tiroirs disques basse capacité. Un tiroir de disque haute capacité est doté de tiroirs qui maintiennent les disques. Les tiroirs coulissent hors du tiroir du lecteur pour permettre l'accès aux lecteurs. Un tiroir de lecteur de faible capacité n'est pas doté de tiroirs. Pour un plateau de lecteur haute capacité, vous devez spécifier l'identifiant (ID) du plateau de lecteur, l'ID du tiroir et l'ID du logement dans lequel se trouve un lecteur. Dans le cas d'un plateau de lecteur de faible capacité, vous devez uniquement spécifier l'ID du plateau de lecteur et l'ID de l'emplacement dans lequel se trouve un lecteur. Pour un plateau de lecteur de faible capacité, une autre méthode d'identification d'un emplacement est de spécifier l'ID du plateau de lecteur, définissez l'ID du tiroir sur 0 , Et indiquez l'ID de l'emplacement dans lequel réside un lecteur.

Après avoir mis le lecteur hors tension puis sous tension, le contrôleur doit vérifier qu'il fonctionne avant de le remettre en service. Si le lecteur ne peut pas être vérifié, il est marqué comme étant en panne. La mise

hors/sous tension d'un disque défaillant nécessite des disques de secours globaux et une copie complète vers un disque de remplacement après sa mise en service.

Les disques défectueux ne peuvent pas être réinitialisés après une mise hors/sous tension de plus d'une fois sur une période de 24 heures. Dans certains cas, il est impossible de réinitialiser plusieurs fois. Les seuils et les compteurs d'alimentation des disques sont conservés dans un stockage persistant et inclus dans les données de capture d'état. Les événements d'information sont consignés lorsqu'un lecteur est mis hors tension.

## **Niveau minimal de firmware**

8.20

# <span id="page-41-0"></span>**Réinitialisez l'adresse IP iSCSI**

Le reset iscsiIpAddress Commande réinitialise l'adresse IP de la matrice de stockage distante pour rétablir la connexion avec la matrice de stockage locale.

## **Baies prises en charge**

Cette commande s'applique à n'importe quelle baie de stockage, avec quelques restrictions. Si vous exécutez la commande sur la baie E2700 ou E5600, il n'y a pas de restrictions.

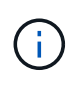

Si vous exécutez la commande sur les baies E2800, E5700, EF600 et EF300, le type de client doit être défini sur symbol. Cette commande ne s'exécute pas si le type de client est défini sur https.

## **Rôles**

Pour exécuter cette commande sur une baie de stockage E2800, E5700, EF600 ou EF300, vous devez disposer du rôle d'administrateur du stockage.

## **Contexte**

Vous pouvez utiliser cette commande pour avertir la matrice de stockage locale que l'adresse IP iSCSI de la matrice de stockage distante a changé et doit être mise à jour.

Lors de l'établissement d'une relation de mise en miroir asynchrone avec une connexion iSCSI, les matrices de stockage locales et distantes stockent un enregistrement de l'adresse IP de la matrice de stockage distante dans la configuration de mise en miroir asynchrone. Si l'adresse IP d'un port iSCSI change, la matrice de stockage distante qui tente d'utiliser ce port rencontre une erreur de communication.

La matrice de stockage avec l'adresse IP modifiée envoie un message à chaque matrice de stockage distante associée aux groupes de miroirs asynchrones qui sont configurés pour effectuer une mise en miroir sur une connexion iSCSI. Les matrices de stockage qui reçoivent ce message mettent automatiquement à jour leur adresse IP cible distante.

Si la matrice de stockage avec l'adresse IP modifiée ne parvient pas à envoyer son message inter-contrôleur à une matrice de stockage distante, le système vous envoie une alerte du problème de connectivité. Utilisez le reset commande permettant de rétablir la connexion avec la matrice de stockage locale.

## **Syntaxe**

```
reset (remoteStorageArrayName="storageArrayName" |
remoteStorageArrayWwid=<wwID>)
iscsiIpAddress
```
### **Paramètres**

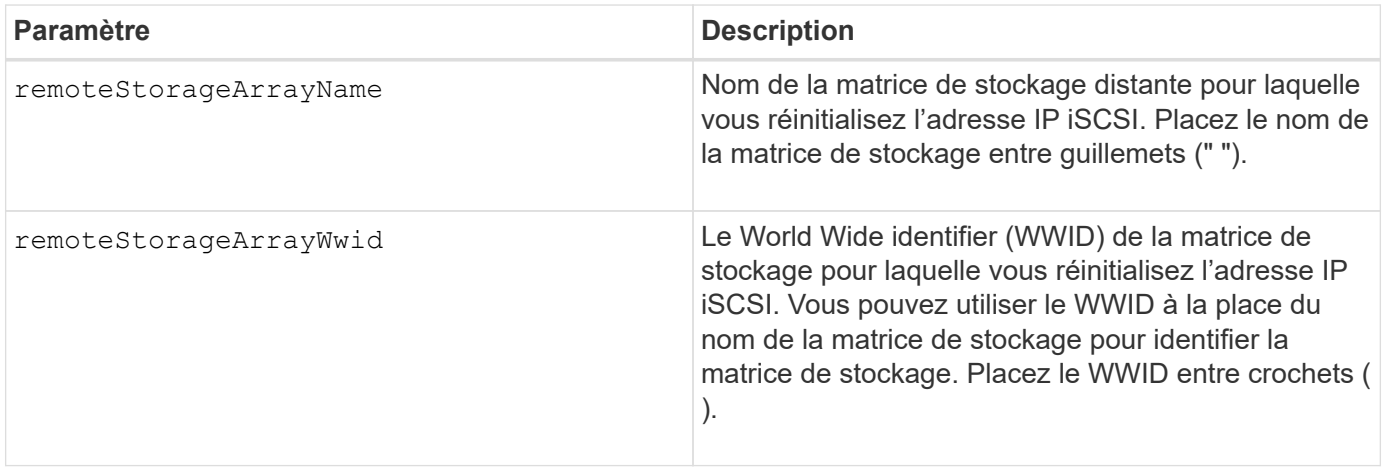

## **Niveau minimal de firmware**

7.84

11.80 baies EF600 et EF300 prises en charge

# <span id="page-42-0"></span>**Réinitialise les statistiques du groupe de miroirs asynchrone**

Le reset storageArray arvmStats asyncMirrorGroup commande réinitialise les statistiques de synchronisation d'un ou plusieurs volumes membres d'un groupe miroir asynchrone à un 0 relatif.

#### **Baies prises en charge**

Cette commande s'applique à toutes les baies de stockage, y compris les baies E2700, E5600, E2800, E5700, Baies EF600 et EF300, tant que tous les packages SMcli sont installés.

#### **Rôles**

Pour exécuter cette commande sur une baie de stockage E2800, E5700, EF600 ou EF300, vous devez disposer du rôle d'administrateur du stockage.

## **Syntaxe**

```
reset storageArray arvmStats asyncMirrorGroup [asyncMirrorGroupName]
volume="volumeName" sampleType=(all | mostRecent | longestSyncTime |
errors)
```
## **Paramètres**

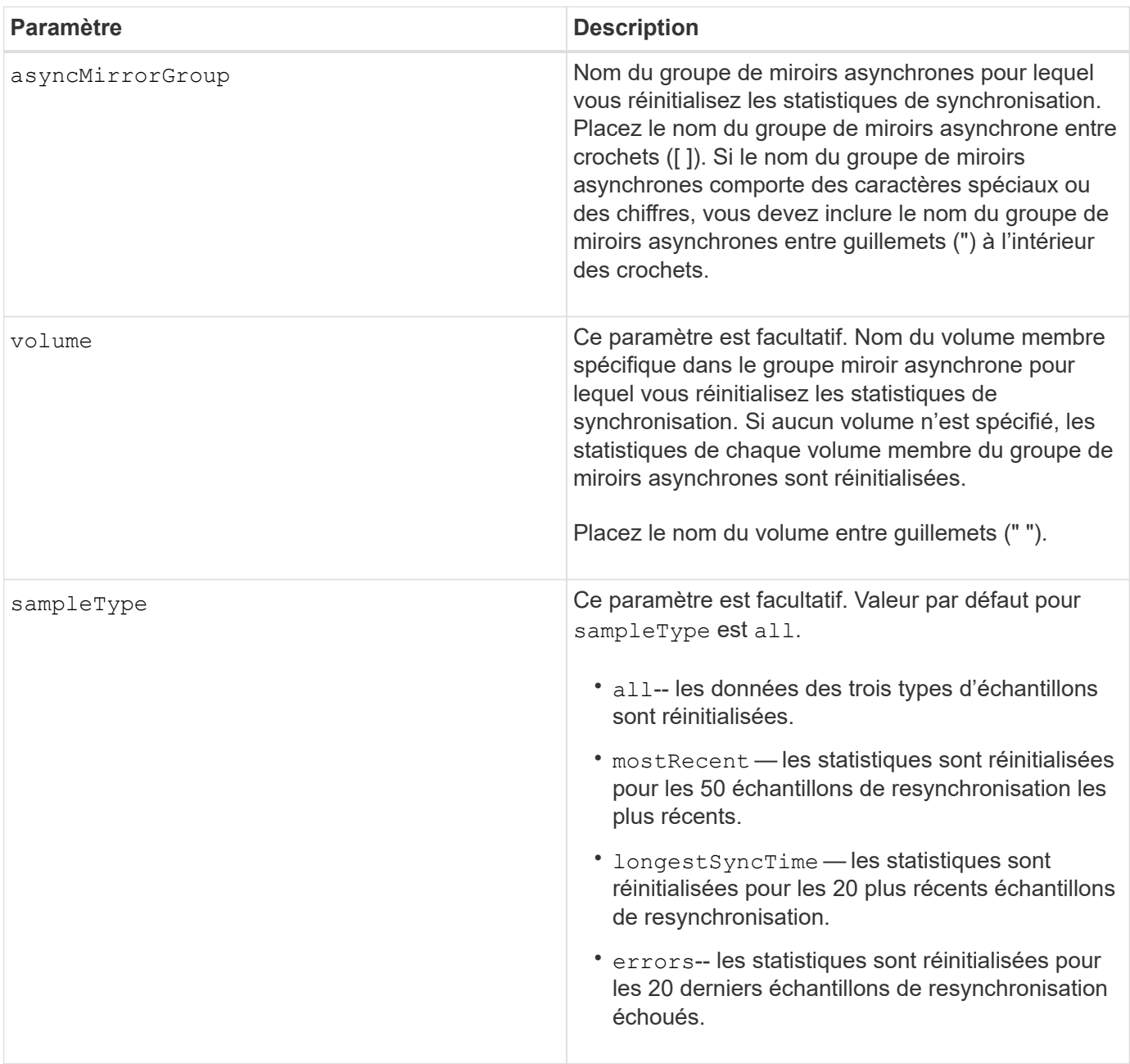

#### **Remarques**

Les statistiques sont réinitialisées pour les volumes mis en miroir dans le rôle principal. Les statistiques à réinitialiser incluent les données suivantes :

• Heure de début de la synchronisation

- Type de synchronisation (manuelle ou périodique)
- Durée de synchronisation
- Nombre d'octets envoyés
- Temps d'écriture maximum et minimum (pour une seule écriture)
- Débit de données de synchronisation maximum et minimum
- Durée totale d'écriture
- Utilisation du référentiel (%)
- Âge du point de récupération

## **Niveau minimal de firmware**

7.84

11.80 baies EF600 et EF300 prises en charge

# <span id="page-44-0"></span>**Réinitialiser le programme de collecte de messages AutoSupport (pour les baies E2800 ou E5700 individuelles)**

Le reset storageArray autoSupport schedule Commande réinitialise les heures et jours quotidiens et hebdomadaires de la semaine auxquels les messages AutoSupport sont renvoyés aux valeurs aléatoires générées par le logiciel de gestion.

## **Baies prises en charge**

Cette commande s'applique à une seule baie de stockage E2800, E5700, EF600 ou EF300. Elle ne fonctionne pas sur les baies de stockage E2700 ou E5600.

## **Rôles**

Pour exécuter cette commande sur une baie de stockage E2800, E5700, EF600 ou EF300, vous devez disposer du rôle d'administrateur du stockage ou de support.

## **Contexte**

- Le logiciel de gestion sélectionne de façon aléatoire une heure de la journée pour les messages quotidiens et hebdomadaires et un jour de la semaine pour les messages hebdomadaires.
- Le logiciel de gestion fait en sorte que deux baies de stockage d'un domaine de gestion envoient simultanément des messages AutoSupport planifiés.

## **Syntaxe**

reset storageArray autoSupport schedule

## **Paramètres**

Aucune.

## **Exemples**

```
SMcli -n Array1 -c "reset storageArray autoSupport schedule;"
SMcli completed successfully.
```
## **Vérification**

Utilisez le show storageArray autoSupport pour voir la modification résultant du planning.

## **Niveau minimal de firmware**

8.40

## <span id="page-45-0"></span>**Réinitialiser les données de diagnostic de la matrice de stockage**

Le reset storageArray diagnosticData Commande réinitialise la NVSRAM contenant les données de diagnostic de la matrice de stockage.

## **Baies prises en charge**

Cette commande s'applique à toute baie de stockage individuelle, notamment les systèmes E2700, E5600, E2800, E5700, Baies EF600 et EF300, tant que tous les packages SMcli sont installés.

## **Rôles**

Pour exécuter cette commande sur une baie de stockage E2800, E5700, EF600 ou EF300, vous devez disposer du rôle d'administrateur du stockage.

## **Contexte**

Cette commande ne supprime pas les données de diagnostic. Cette commande remplace l'état nécessite une intervention par l'état données de diagnostic disponibles. Les anciennes données de diagnostic sont automatiquement écrites lorsque de nouvelles données sont capturées. La mémoire contenant les données de diagnostic est également effacée lors du redémarrage des contrôleurs. Avant de réinitialiser les données de diagnostic, utiliser le save storageArray diagnosticData commande pour enregistrer les données de diagnostic dans un fichier.

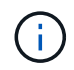

Exécutez cette commande uniquement en collaboration avec le support technique.

## **Syntaxe**

#### **Paramètres**

Aucune.

#### **Niveau minimal de firmware**

6.16

## <span id="page-46-0"></span>**Réinitialise les statistiques de base du port hôte de la baie de stockage**

Le reset storageArray hostPortStatisticsBaseline la commande réinitialise les statistiques de base du port hôte de la matrice de stockage.

#### **Baies prises en charge**

Cette commande s'applique à une seule baie de stockage E2800, E5700, EF600 ou EF300. Elle ne fonctionne pas sur les baies de stockage E2700 ou E5600.

## **Rôles**

Pour exécuter cette commande sur une baie de stockage E2800, E5700, EF600 ou EF300, vous devez disposer du rôle d'administrateur du stockage ou de contrôle du stockage.

#### **Contexte**

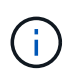

Cette commande remplace le document obsolète [Réinitialise les statistiques InfiniBand de la](#page-47-0) [baie de stockage,](#page-47-0) [Réinitialisez la ligne de base iSCSI de la baie de stockage](#page-48-0), et [Réinitialiser la](#page-48-1) [base iser des baies de stockage](#page-48-1) commandes.

#### **Syntaxe**

```
reset storageArray hostPortStatisticsBaseline type=(ISCSI| ISER | SRP |
NVMEOF)
```
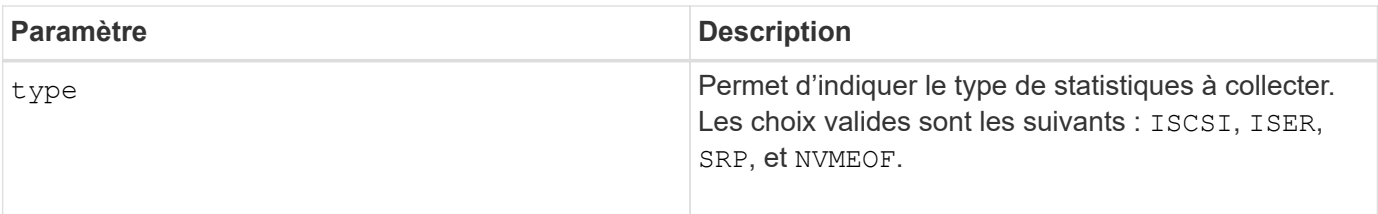

## **Niveau minimal de firmware**

8.41

# <span id="page-47-0"></span>**Réinitialise les statistiques InfiniBand de la baie de stockage**

Le reset storageArray ibStatsBaseline Commande réinitialise les statistiques InfiniBand de base à 0 pour la matrice de stockage.

### **Baies prises en charge**

Cette commande s'applique à toute baie de stockage individuelle, notamment les baies E2700, E5600, E2800 et E5700 Tant que tous les paquets SMcli sont installés.

#### **Rôles**

Pour exécuter cette commande sur une baie de stockage E2800 ou E5700, vous devez avoir le rôle d'administrateur du stockage.

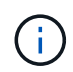

Cette commande est obsolète et est remplacée par le [Réinitialise les statistiques de base du](#page-46-0) [port hôte de la baie de stockage](#page-46-0) commande.

## **Syntaxe**

reset storageArray ibStatsBaseline

#### **Paramètres**

Aucune.

#### **Remarques**

Cette commande ne permet pas de réinitialiser le nombre brut de disques gérés dans le matériel et le firmware. Au lieu de cela, le micrologiciel crée un instantané des valeurs de compteur actuelles et utilise ces valeurs pour signaler les différences dans les nombres lorsque les statistiques sont récupérées. Le nouveau temps de référence est appliqué aux deux contrôleurs de sorte que le nombre de contrôleurs soit synchronisé. Si un contrôleur se réinitialise sans réinitialiser l'autre contrôleur, les compteurs ne sont plus synchronisés. Le client sait que les contrôleurs ne sont pas synchronisés, car les données d'horodatage indiquées avec les statistiques ne sont pas identiques pour les deux contrôleurs.

#### **Niveau minimal de firmware**

7.10

8.41 cette commande est obsolète.

# <span id="page-48-0"></span>**Réinitialisez la ligne de base iSCSI de la baie de stockage**

Le reset storageArray iscsiStatsBaseline Commande réinitialise la ligne de base iSCSI à 0 pour la matrice de stockage.

#### **Baies prises en charge**

Cette commande s'applique à toute baie de stockage individuelle, notamment les baies E2700, E5600, E2800 et E5700 Tant que tous les paquets SMcli sont installés.

#### **Rôles**

Pour exécuter cette commande sur une baie de stockage E2800 ou E5700, vous devez avoir le rôle d'administrateur du stockage.

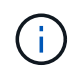

Cette commande est obsolète et est remplacée par le [Réinitialise les statistiques de base du](#page-46-0) [port hôte de la baie de stockage](#page-46-0) commande.

#### **Syntaxe**

reset storageArray iscsiStatsBaseline

#### **Paramètres**

Aucune.

#### **Remarques**

Cette commande réinitialise la ligne de base sur 0 pour les deux contrôleurs de la baie de stockage. L'objectif de la réinitialisation des deux lignes de base du contrôleur est de vous assurer que le nombre de contrôleurs est synchronisé entre ces deux contrôleurs. Si un contrôleur se réinitialise mais que le second contrôleur ne se réinitialise pas, l'hôte est informé que les contrôleurs sont désynchronisés. L'hôte est informé par les horodatages qui sont signalés avec les statistiques.

#### **Niveau minimal de firmware**

7.10

8.41 cette commande est obsolète.

## <span id="page-48-1"></span>**Réinitialiser la base iser des baies de stockage**

Le reset storageArray iserStatsBaseline Commande réinitialise la base iser à 0 pour la matrice de stockage.

#### **Baies prises en charge**

Cette commande s'applique à toute baie de stockage individuelle, y compris aux baies E2700, E5600, E2800

et E5700, tant que tous les packs SMcli sont installés.

## **Rôles**

Pour exécuter cette commande sur une baie de stockage E2800 ou E5700, vous devez avoir le rôle d'administrateur du stockage.

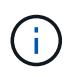

Cette commande est obsolète et est remplacée par le [Réinitialise les statistiques de base du](#page-46-0) [port hôte de la baie de stockage](#page-46-0) commande.

## **Syntaxe**

reset storageArray iserStatsBaseline

#### **Paramètres**

Aucune.

## **Remarques**

Cette commande ne permet pas de réinitialiser le nombre brut de disques gérés dans le matériel et le firmware. Au lieu de cela, le micrologiciel crée un instantané des valeurs de compteur actuelles et utilise ces valeurs pour signaler les différences dans les nombres lorsque les statistiques sont récupérées. Le nouveau temps de référence est appliqué aux deux contrôleurs de sorte que le nombre de contrôleurs soit synchronisé. Si un contrôleur se réinitialise sans réinitialiser l'autre contrôleur, les compteurs ne sont plus synchronisés. Le client sait que les contrôleurs ne sont pas synchronisés, car les données d'horodatage indiquées avec les statistiques ne sont pas identiques pour les deux contrôleurs.

#### **Niveau minimal de firmware**

8.20

8.41 cette commande est obsolète.

## <span id="page-49-0"></span>**Réinitialiser la ligne de base RLS de la matrice de stockage**

Le reset storageArray RLSBaseline Commande réinitialise la ligne de base de lecture de l'état de liaison (RLS) pour tous les périphériques en réglant tous les nombres RIS sur 0.

#### **Baies prises en charge**

Cette commande s'applique à toute baie de stockage individuelle, notamment les systèmes E2700, E5600, E2800, E5700, Baies EF600 et EF300, tant que tous les packages SMcli sont installés.

#### **Rôles**

Pour exécuter cette commande sur une baie de stockage E2800, E5700, EF600 ou EF300, vous devez disposer du rôle d'administrateur du stockage.

#### **Syntaxe**

reset storageArray RLSBaseline

#### **Paramètres**

Aucune.

#### **Niveau minimal de firmware**

5.00

# <span id="page-50-0"></span>**Réinitialisez la base de la matrice de stockage SAS PHY**

Le reset storageArray SASPHYBaseline Commande réinitialise la ligne de base de la couche physique SAS (SAS PHY) pour tous les périphériques et supprime la liste des erreurs du .csv fichier.

#### **Baies prises en charge**

Cette commande s'applique à toute baie de stockage individuelle, notamment les systèmes E2700, E5600, E2800, E5700, Baies EF600 et EF300, tant que tous les packages SMcli sont installés.

#### **Rôles**

Pour exécuter cette commande sur une baie de stockage E2800, E5700, EF600 ou EF300, vous devez disposer du rôle d'administrateur du stockage.

#### **Contexte**

Le .csv le fichier est généré lorsque vous exécutez le save storageArray SASPHYCounts commande.

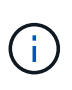

La version précédente de la reset storageArray SASPHYBaseline commande effacée compte d'erreurs pour tous les périphériques à l'exception des lecteurs. Le reset storageArray SASPHYBaseline Commande réinitialise maintenant la ligne de base du PHY SAS pour les lecteurs et les autres périphériques. Toutes les erreurs sont supprimées du .csv fichier.

#### **Syntaxe**

reset storageArray SASPHYBaseline

#### **Paramètres**

Aucune.

## **Niveau minimal de firmware**

6.10

7.83 réinitialise la ligne de base du PHY SAS pour les lecteurs.

# <span id="page-51-0"></span>**Réinitialiser la configuration de base du SOC de la baie de stockage**

Le reset storageArray SOCBaseline Commande réinitialise la configuration de base de toutes les unités SOC (switch on-a-chip) accessibles via les contrôleurs.

## **Baies prises en charge**

Cette commande s'applique à toute baie de stockage individuelle, notamment les systèmes E2700, E5600, E2800, E5700, Baies EF600 et EF300, tant que tous les packages SMcli sont installés.

## **Rôles**

Pour exécuter cette commande sur une baie de stockage E2800, E5700, EF600 ou EF300, vous devez disposer du rôle d'administrateur du stockage.

## **Contexte**

Cette commande réinitialise la ligne de base en définissant tous les comptages SOC sur 0. Cette commande n'est valide que pour les périphériques Fibre Channel dans une topologie de boucle arbitrée.

## **Syntaxe**

reset storageArray SOCBaseline

#### **Paramètres**

Aucune.

#### **Niveau minimal de firmware**

6.16

## <span id="page-51-1"></span>**Réinitialisez la distribution du volume de la matrice de stockage**

Le reset storageArray volumeDistribution réassigne les commandes (déplace) tous les volumes vers leur contrôleur préféré.

#### **Baies prises en charge**

Cette commande s'applique à toute baie de stockage individuelle, notamment les systèmes E2700, E5600, E2800, E5700, Baies EF600 et EF300, tant que tous les packages SMcli sont installés.

#### **Rôles**

Pour exécuter cette commande sur une baie de stockage E2800, E5700, EF600 ou EF300, vous devez disposer du rôle d'administrateur du stockage.

### **Syntaxe**

reset storageArray volumeDistribution

#### **Paramètres**

Aucune.

#### **Remarques**

Si vous utilisez cette commande sur un hôte sans pilote multichemin, vous devez arrêter les opérations d'E/S vers les volumes jusqu'à ce que cette commande soit terminée pour éviter les erreurs d'application.

Dans certains environnements de système d'exploitation hôte, vous devrez peut-être reconfigurer le pilote d'hôte à chemins multiples. Vous devrez peut-être aussi apporter des modifications au système d'exploitation pour reconnaître le nouveau chemin d'E/S vers les volumes.

#### **Niveau minimal de firmware**

5.20

## <span id="page-52-0"></span>**Reprendre le groupe de miroirs asynchrone**

Le resume asyncMirrorGroup la commande reprend le transfert de données entre toutes les paires mises en miroir d'un groupe de miroirs asynchrone.

#### **Baies prises en charge**

Cette commande s'applique à toutes les baies de stockage, y compris les baies E2700, E5600, E2800, E5700, Baies EF600 et EF300, tant que tous les packages SMcli sont installés.

#### **Rôles**

Pour exécuter cette commande sur une baie de stockage E2800, E5700, EF600 ou EF300, vous devez disposer du rôle d'administrateur du stockage.

#### **Contexte**

Les données écrites sur les volumes primaires alors que le groupe de miroirs asynchrone a été suspendu sont immédiatement écrites sur les volumes secondaires. La synchronisation périodique reprend si un intervalle de

synchronisation automatique a été défini.

#### **Syntaxe**

```
resume asyncMirrorGroup ["asyncMirrorGroupName"]
[deleteRecoveryPointIfNecessary]
```
## **Paramètres**

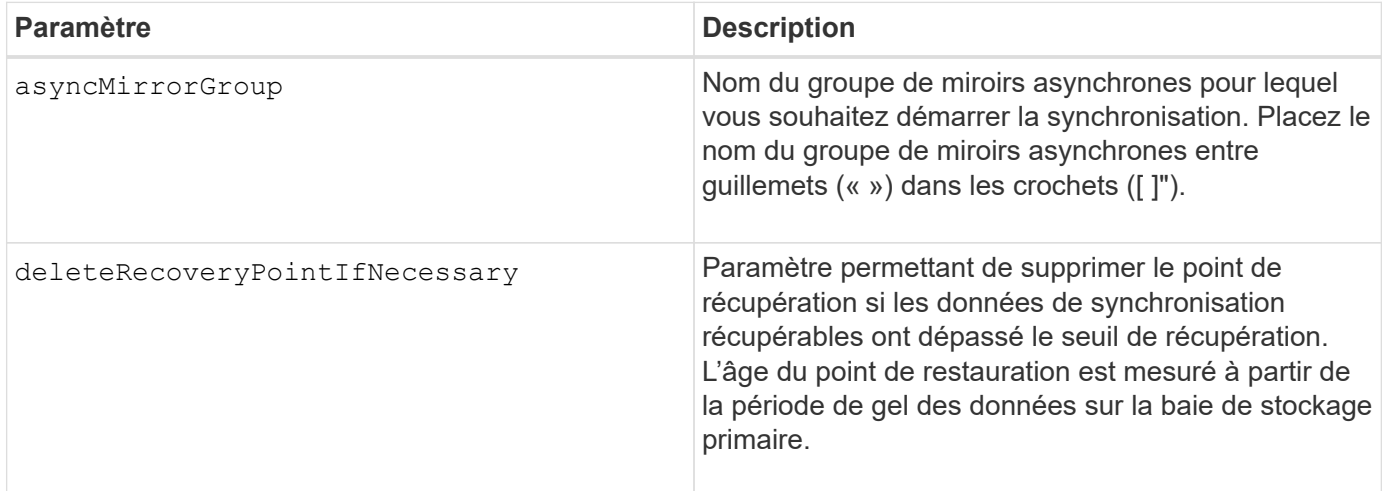

#### **Niveau minimal de firmware**

7.84

8.10 ajoute le deleteRecoveryPointIfNecessary paramètre

11.80 baies EF600 et EF300 prises en charge

# <span id="page-53-0"></span>**Reprenez le volume Snapshot du groupe de cohérence**

Le resume cgSnapVolume la commande redémarre une opération de copie sur écriture qui permet de créer un volume de snapshot de groupe de cohérence que vous avez arrêté d'utiliser le stop cgSnapVolume commande.

#### **Baies prises en charge**

Cette commande s'applique à toute baie de stockage individuelle, notamment les systèmes E2700, E5600, E2800, E5700, Baies EF600 et EF300, tant que tous les packages SMcli sont installés.

#### **Rôles**

Pour exécuter cette commande sur une baie de stockage E2800, E5700, EF600 ou EF300, vous devez disposer du rôle d'administrateur du stockage.

## **Syntaxe**

resume cgSnapVolume [*"snapVolumeName"*] cgSnapImage=*"snapImageName"*

### **Paramètres**

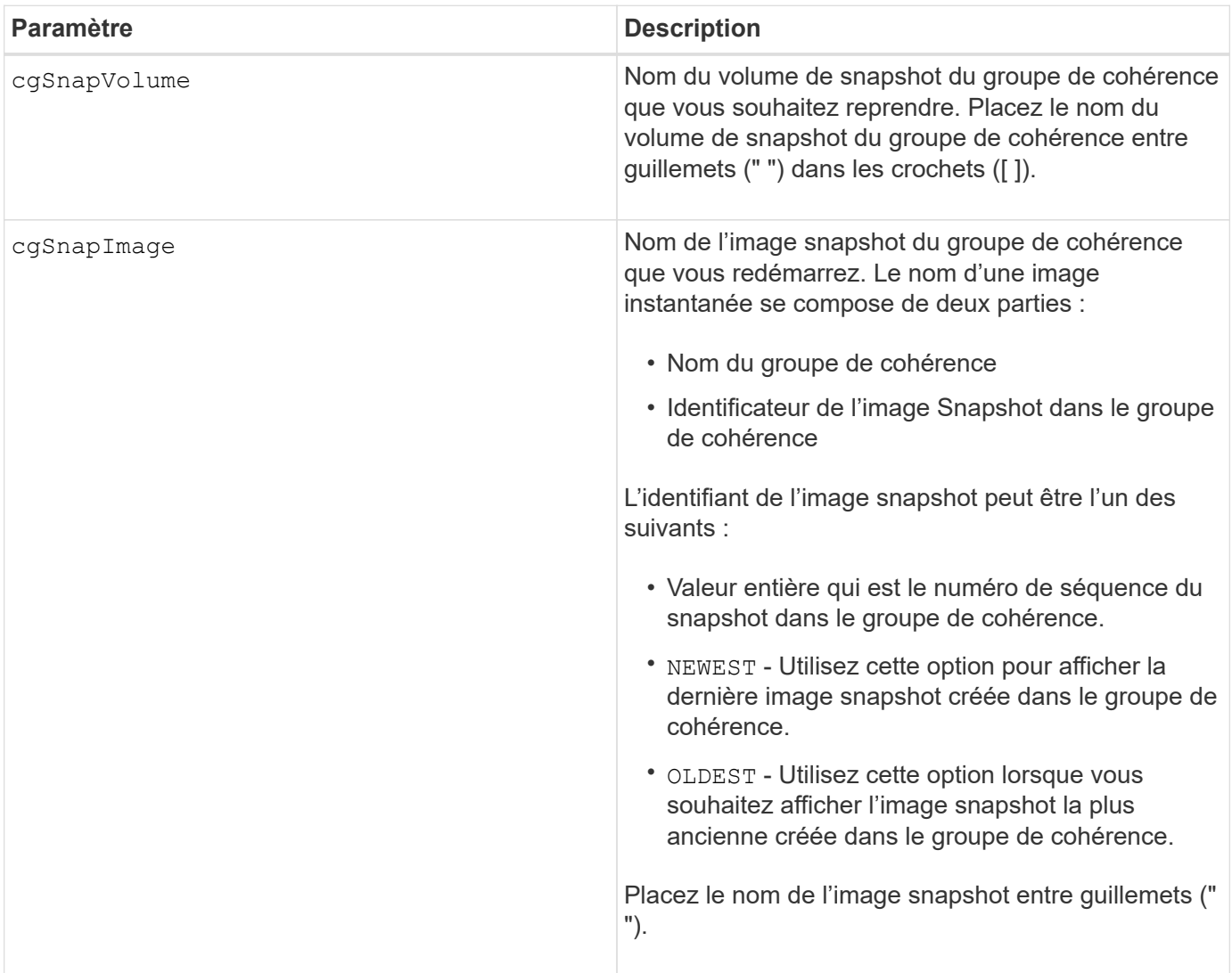

#### **Remarques**

Le nom d'une image instantanée comporte deux parties séparées par deux points (:) :

- Identificateur du groupe de cohérence
- Identifiant de l'image snapshot

Par exemple, si vous souhaitez redémarrer une opération de copie sur écriture pour l'image snapshot 12345, qui se trouve dans le groupe de cohérence snapshot snapgroup1 dans un volume de snapshot de groupe de cohérence portant le nom snapvVol1, utilisez la commande suivante :

#### **Niveau minimal de firmware**

7.83

## <span id="page-55-0"></span>**Reprendre la restauration de l'image instantanée**

Le resume snapImage rollback la commande reprend une opération de retour arrière qui est entrée en pause.

#### **Baies prises en charge**

Cette commande s'applique à toute baie de stockage individuelle, notamment les systèmes E2700, E5600, E2800, E5700, Baies EF600 et EF300, tant que tous les packages SMcli sont installés.

#### **Rôles**

Pour exécuter cette commande sur une baie de stockage E2800, E5700, EF600 ou EF300, vous devez disposer du rôle d'administrateur du stockage.

#### **Contexte**

Une opération de retour arrière peut entrer un état suspendu en raison d'erreurs de traitement, ce qui provoque une condition d'attention requise pour la matrice de stockage.

Si l'opération de retour arrière ne peut pas être reprise, l'image d'instantané sélectionnée revient en pause et la condition d'attention requise s'affiche.

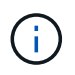

Vous ne pouvez pas utiliser cette commande pour les images Snapshot impliquées dans la copie de volume en ligne.

#### **Syntaxe**

resume snapImage [*snapImageName*] rollback

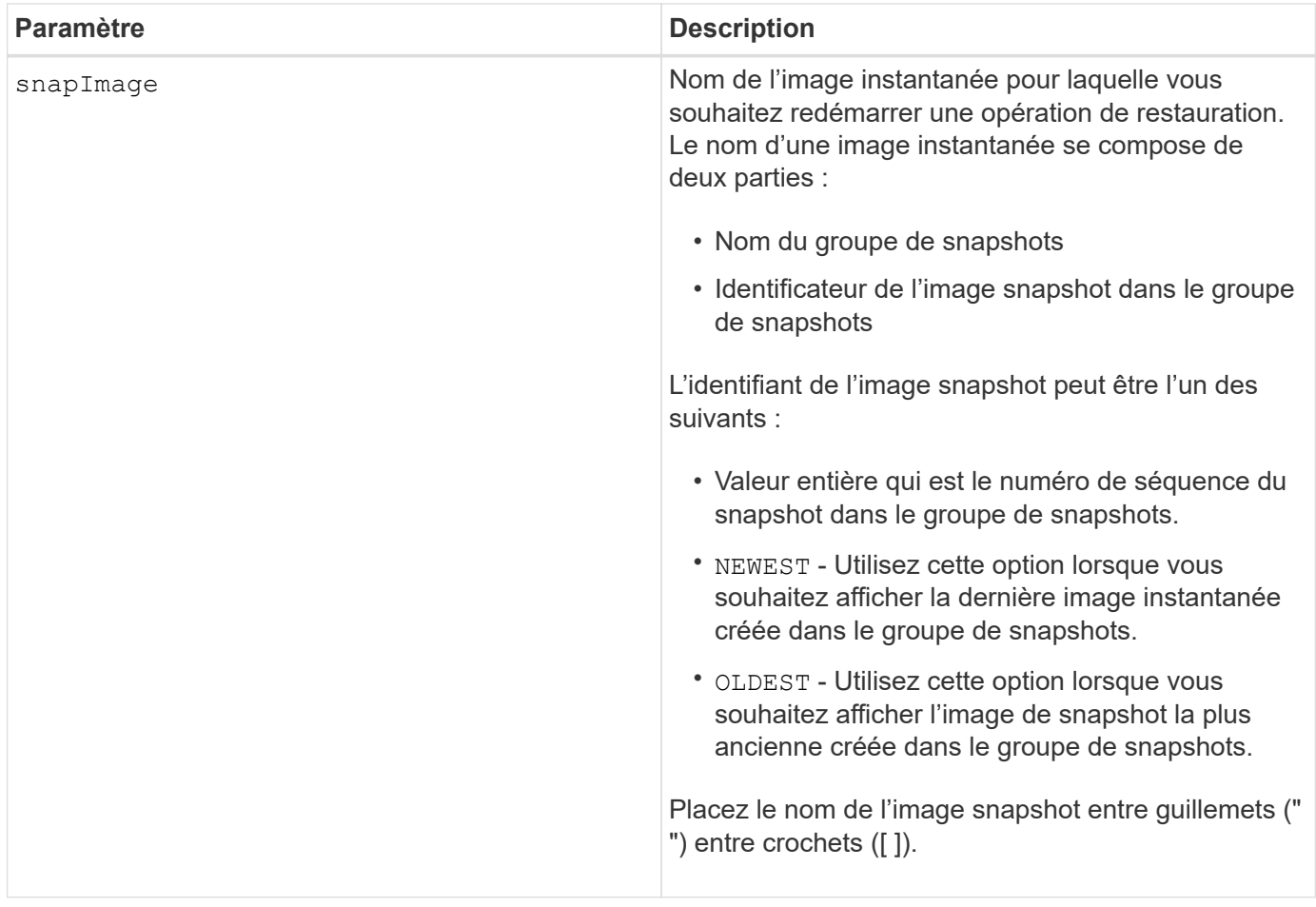

## **Remarques**

Le nom d'une image instantanée comporte deux parties séparées par deux points (:) :

- Identifiant du groupe de snapshots
- Identifiant de l'image snapshot

Par exemple, si vous souhaitez redémarrer une opération de restauration pour l'image snapshot 12345 dans un groupe de snapshots qui porte le nom snapgroupe1, utilisez la commande suivante :

resume snapImage ["snapgroup1:12345"] rollback;

#### **Niveau minimal de firmware**

7.83

## <span id="page-56-0"></span>**Reprendre le volume snapshot**

Le resume snapVolume la commande reprend une opération de volume de snapshot qui a été arrêtée.

## **Baies prises en charge**

Cette commande s'applique à toute baie de stockage individuelle, notamment les systèmes E2700, E5600, E2800, E5700, Baies EF600 et EF300, tant que tous les packages SMcli sont installés.

#### **Rôles**

Pour exécuter cette commande sur une baie de stockage E2800, E5700, EF600 ou EF300, vous devez disposer du rôle d'administrateur du stockage.

#### **Syntaxe**

resume snapVolume [*"snapVolumeName"*] snapImage=*"snapCGID:imageID"*

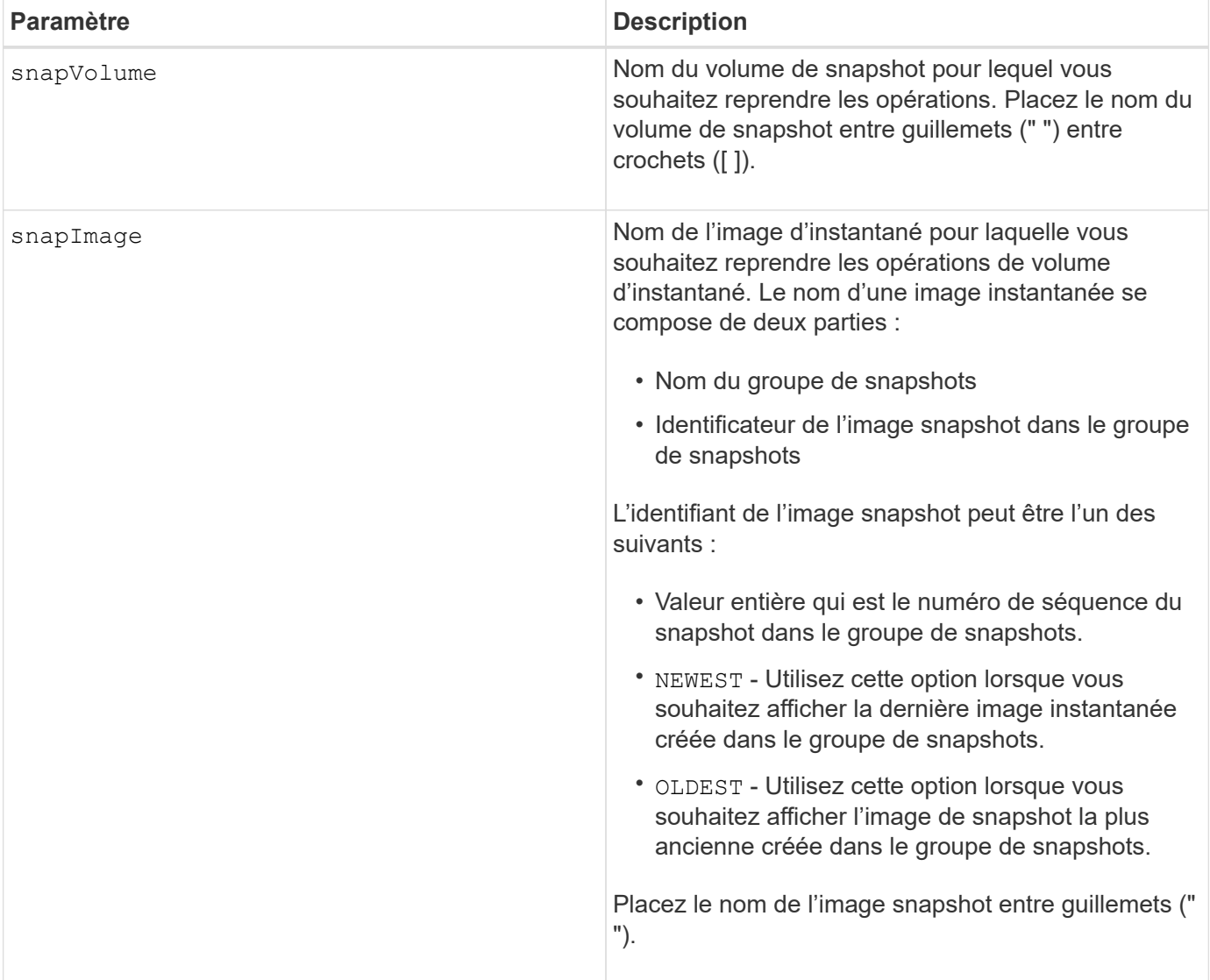

#### **Remarques**

Le nom d'une image instantanée comporte deux parties séparées par deux points (:) :

- Identifiant du groupe de snapshots
- Identifiant de l'image snapshot

Par exemple, si vous souhaitez reprendre les opérations de snapshot volume pour l'image snapshot 12345 dans un groupe de snapshots dont le nom est snapGroup1, utilisez la commande suivante :

```
resume snapVolume ["snapVol1"] snapImage="snapGroup1:12345";
```
Pour reprendre les opérations de snapshot volume pour l'image snapshot la plus récente d'un groupe de snapshots portant le nom snapGroup1, utilisez la commande suivante :

```
resume snapVolume ["snapVol1"] snapImage="snapGroup1:newest";
```
#### **Niveau minimal de firmware**

7.83

## <span id="page-58-0"></span>**Reprenez le cache SSD**

Le resume ssdCache La commande redémarre la mise en cache de tous les volumes qui utilisent le cache SSD qui a été temporairement arrêté avec le suspend ssdCache commande.

#### **Baies prises en charge**

Cette commande s'applique à toutes les baies de stockage, y compris les baies E2700, E5600, E2800, E5700, Baies EF600 et EF300, tant que tous les packages SMcli sont installés.

#### **Rôles**

Pour exécuter cette commande sur une baie de stockage E2800, E5700, EF600 ou EF300, vous devez avoir le rôle d'administrateur du support.

#### **Syntaxe**

resume ssdCache [*ssdCacheName*]

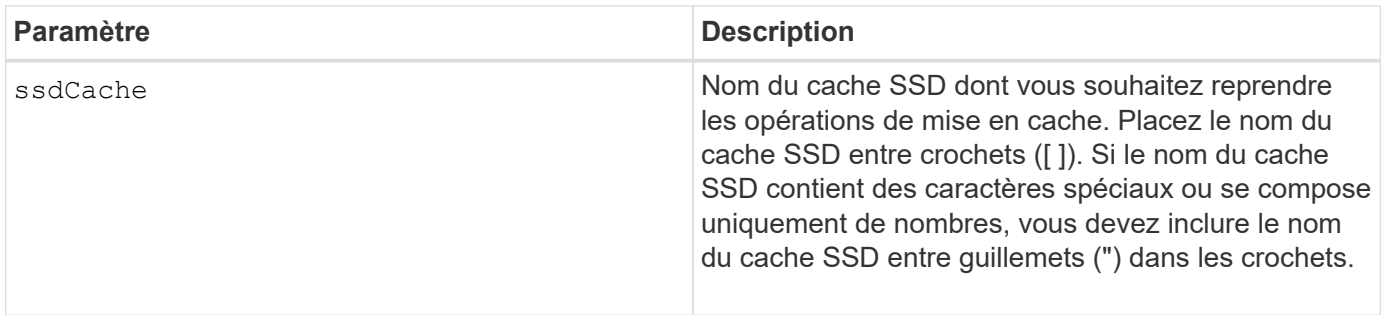

#### **Niveau minimal de firmware**

7.84

11.80 baies EF600 et EF300 prises en charge

# <span id="page-59-0"></span>**Reprise de la mise en miroir synchrone**

Le resume syncMirror la commande reprend une opération de mise en miroir synchrone suspendue.

#### **Baies prises en charge**

Cette commande s'applique à toute baie de stockage individuelle, notamment les baies E2700, E5600, E2800 et E5700 Tant que tous les paquets SMcli sont installés.

#### **Rôles**

Pour exécuter cette commande sur une baie de stockage E2800 ou E5700, vous devez avoir le rôle d'administrateur du stockage.

#### **Contexte**

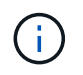

Dans les versions précédentes de cette commande, l'identifiant de fonction était remoteMirror. Cet identifiant de fonction n'est plus valide et est remplacé par syncMirror.

## **Syntaxe**

```
resume syncMirror (primary [volumeName] |
primaries [volumeName1 ... volumeNameN])
[writeConsistency=(TRUE | FALSE)]
```
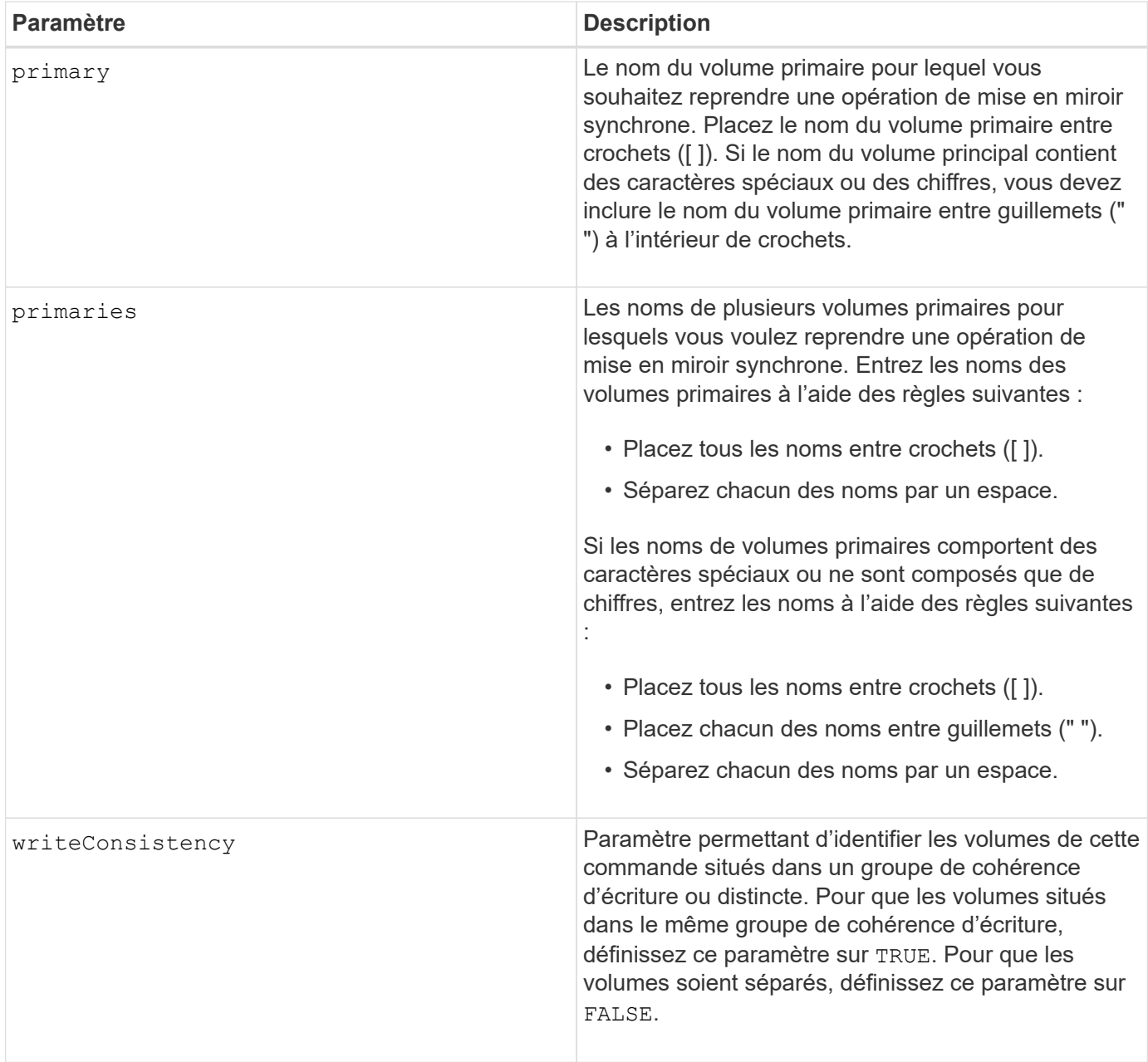

#### **Remarques**

Si vous définissez le writeConsistency paramètre à TRUE, les volumes doivent se trouver dans un ou plusieurs groupes de cohérence d'écriture. Cette commande reprend tous les groupes de cohérence d'écriture qui contiennent les volumes. Par exemple, si les volumes A, B et C sont dans un groupe de cohérence en écriture et qu'ils ont des homologues distants A'', B', et C'', le resume syncMirror volume ["A"] writeConsistency=TRUE Le commandement reprend A-A'', B-B'' et C-C''.

## **Niveau minimal de firmware**

6.10

# <span id="page-61-0"></span>**Ranimer la route**

Le revive drive La commande force le disque spécifié à l'état optimal.

## **Baies prises en charge**

Cette commande s'applique à toute baie de stockage individuelle, notamment les systèmes E2700, E5600, E2800, E5700, Baies EF600 et EF300, tant que tous les packages SMcli sont installés.

#### **Rôles**

Pour exécuter cette commande sur une baie de stockage E2800, E5700, EF600 ou EF300, vous devez disposer du rôle d'administrateur du stockage ou de support.

## **Contexte**

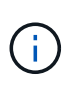

**Perte possible d'accès aux données** — l'utilisation correcte de cette commande dépend de la configuration des données de tous les lecteurs du groupe de volumes. Ne tentez jamais de relancer un lecteur à moins que vous ne soyez supervisé par le support technique.

## **Syntaxe**

revive drive [*trayID*,[*drawerID,*]*slotID*]

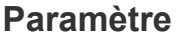

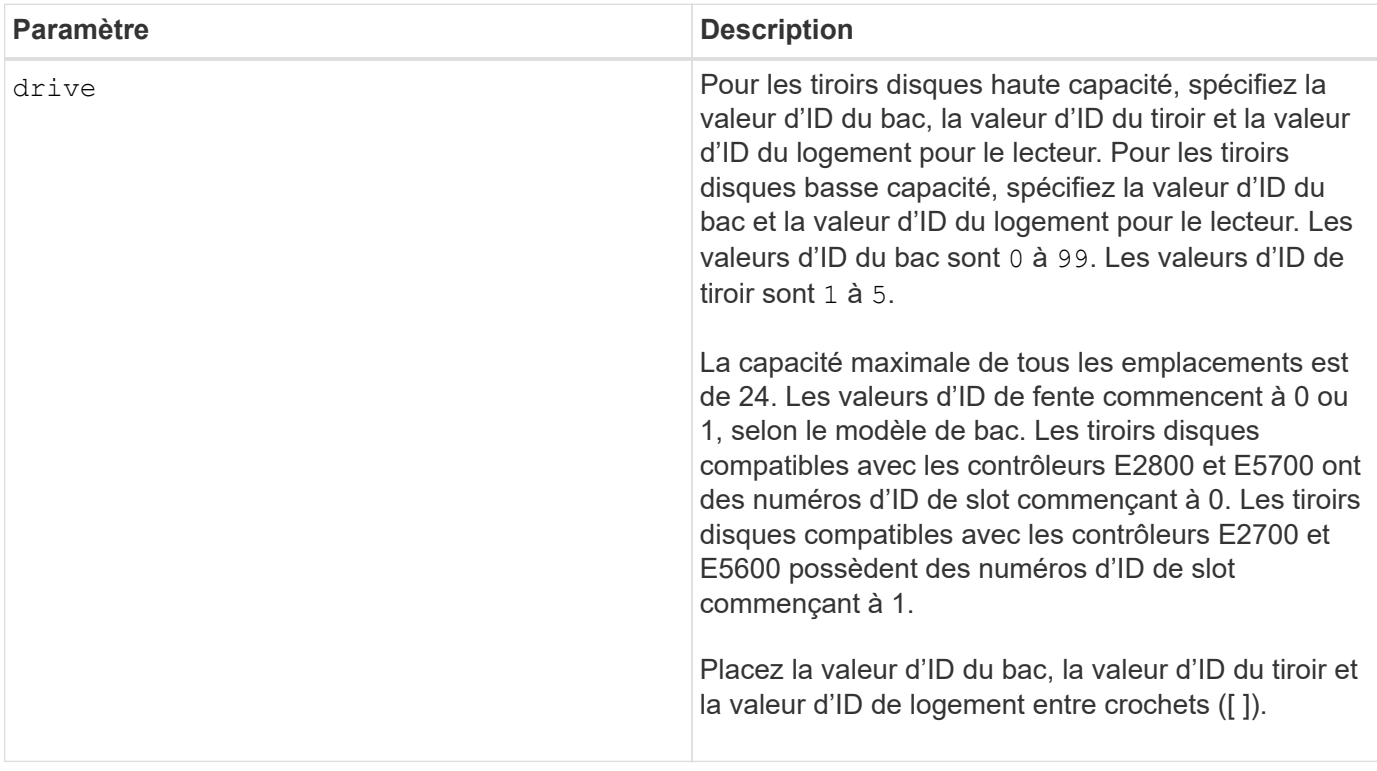

## **Remarques**

Le drive paramètre prend en charge à la fois les tiroirs disques haute capacité et les tiroirs disques basse capacité. Un tiroir de disque haute capacité est doté de tiroirs qui maintiennent les disques. Les tiroirs coulissent hors du tiroir du lecteur pour permettre l'accès aux lecteurs. Un tiroir de lecteur de faible capacité n'est pas doté de tiroirs. Pour un plateau de lecteur haute capacité, vous devez spécifier l'identifiant (ID) du plateau de lecteur, l'ID du tiroir et l'ID du logement dans lequel se trouve un lecteur. Dans le cas d'un plateau de lecteur de faible capacité, vous devez uniquement spécifier l'ID du plateau de lecteur et l'ID de l'emplacement dans lequel se trouve un lecteur. Pour un plateau de lecteur de faible capacité, une autre méthode d'identification d'un emplacement est de spécifier l'ID du plateau de lecteur, définissez l'ID du tiroir sur 0, Et indiquez l'ID de l'emplacement dans lequel réside un lecteur.

#### **Niveau minimal de firmware**

5.43

7.60 ajoute le drawerID saisie utilisateur.

## <span id="page-62-0"></span>**Ressusciter le groupe de snapshots**

Le revive snapGroup La commande force le groupe de snapshots spécifié à l'état optimal.

#### **Baies prises en charge**

Cette commande s'applique à toute baie de stockage individuelle, notamment les systèmes E2700, E5600, E2800, E5700, Baies EF600 et EF300, tant que tous les packages SMcli sont installés.

#### **Rôles**

Pour exécuter cette commande sur une baie de stockage E2800, E5700, EF600 ou EF300, vous devez disposer du rôle d'administrateur du stockage ou de support.

#### **Contexte**

Si le groupe de snapshots n'est pas en panne, le micrologiciel affiche un message d'erreur et n'exécute pas cette commande.

#### **Syntaxe**

```
revive snapGroup [snapGroupName]
```
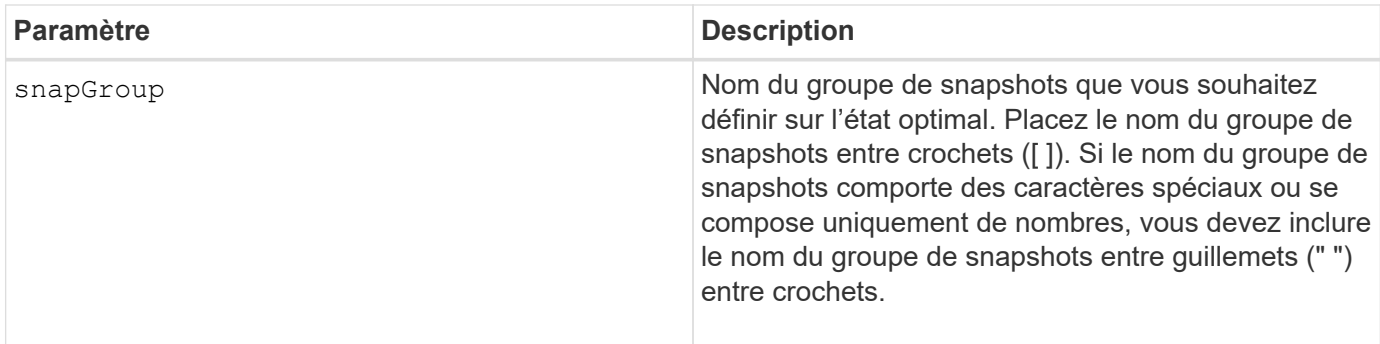

## **Remarques**

Vous pouvez utiliser n'importe quelle combinaison de caractères alphanumériques, de traits de soulignement (\_), de traits d'Union (-) et de livres (#) pour les noms. Les noms peuvent comporter un maximum de 30 caractères.

## **Niveau minimal de firmware**

7.83

# <span id="page-63-0"></span>**Restaurer le volume snapshot**

Le revive snapVolume La commande force un volume de snapshot spécifié à l'état optimal.

## **Baies prises en charge**

Cette commande s'applique à toute baie de stockage individuelle, notamment les systèmes E2700, E5600, E2800, E5700, Baies EF600 et EF300, tant que tous les packages SMcli sont installés.

## **Rôles**

Pour exécuter cette commande sur une baie de stockage E2800, E5700, EF600 ou EF300, vous devez disposer du rôle d'administrateur du stockage ou de support.

## **Contexte**

Le volume snapshot peut être l'un des suivants :

- Un volume snapshot autonome
- Volume de snapshot membre d'un groupe de cohérence

Si le volume de snapshot n'est pas en panne, le micrologiciel affiche un message d'erreur et n'exécute pas cette commande.

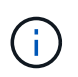

Vous ne pouvez pas utiliser cette commande pour un volume snapshot utilisé dans la copie de volume en ligne.

## **Syntaxe**

revive snapVolume [*snapVolumeName*]

## **Paramètre**

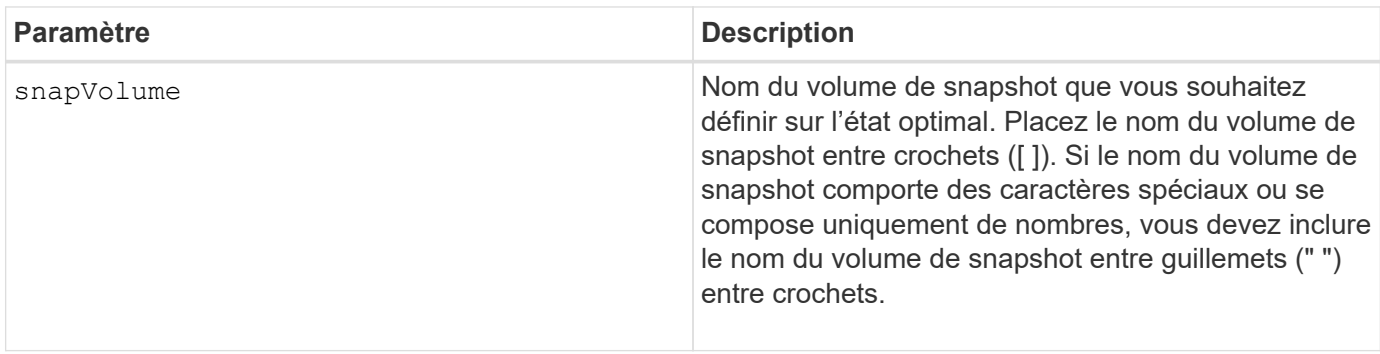

## **Remarques**

Vous pouvez utiliser n'importe quelle combinaison de caractères alphanumériques, de traits de soulignement (\_), de traits d'Union (-) et de livres (#) pour les noms. Les noms peuvent comporter un maximum de 30 caractères.

#### **Niveau minimal de firmware**

7.83

# <span id="page-64-0"></span>**Ressusciter le groupe de volumes**

Le revive volume Group La commande force le groupe de volumes spécifié et ses disques défectueux associés à l'état optimal.

#### **Baies prises en charge**

Cette commande s'applique à toute baie de stockage individuelle, notamment les systèmes E2700, E5600, E2800, E5700, Baies EF600 et EF300, tant que tous les packages SMcli sont installés.

#### **Rôles**

Pour exécuter cette commande sur une baie de stockage E2800, E5700, EF600 ou EF300, vous devez disposer du rôle d'administrateur du stockage ou de support.

## **Contexte**

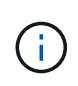

Perte possible d'accès aux données - l'utilisation correcte de cette commande dépend de la configuration des données de tous les lecteurs du groupe de volumes. Ne tentez jamais de relancer un lecteur à moins que vous ne soyez supervisé par le support technique.

## **Syntaxe**

revive volumeGroup [*volumeGroupName*]

## **Paramètre**

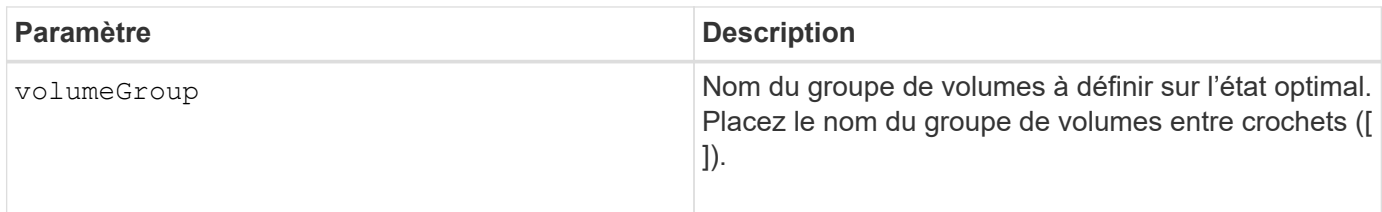

## **Niveau minimal de firmware**

6.10

#### **Informations sur le copyright**

Copyright © 2024 NetApp, Inc. Tous droits réservés. Imprimé aux États-Unis. Aucune partie de ce document protégé par copyright ne peut être reproduite sous quelque forme que ce soit ou selon quelque méthode que ce soit (graphique, électronique ou mécanique, notamment par photocopie, enregistrement ou stockage dans un système de récupération électronique) sans l'autorisation écrite préalable du détenteur du droit de copyright.

Les logiciels dérivés des éléments NetApp protégés par copyright sont soumis à la licence et à l'avis de nonresponsabilité suivants :

CE LOGICIEL EST FOURNI PAR NETAPP « EN L'ÉTAT » ET SANS GARANTIES EXPRESSES OU TACITES, Y COMPRIS LES GARANTIES TACITES DE QUALITÉ MARCHANDE ET D'ADÉQUATION À UN USAGE PARTICULIER, QUI SONT EXCLUES PAR LES PRÉSENTES. EN AUCUN CAS NETAPP NE SERA TENU POUR RESPONSABLE DE DOMMAGES DIRECTS, INDIRECTS, ACCESSOIRES, PARTICULIERS OU EXEMPLAIRES (Y COMPRIS L'ACHAT DE BIENS ET DE SERVICES DE SUBSTITUTION, LA PERTE DE JOUISSANCE, DE DONNÉES OU DE PROFITS, OU L'INTERRUPTION D'ACTIVITÉ), QUELLES QU'EN SOIENT LA CAUSE ET LA DOCTRINE DE RESPONSABILITÉ, QU'IL S'AGISSE DE RESPONSABILITÉ CONTRACTUELLE, STRICTE OU DÉLICTUELLE (Y COMPRIS LA NÉGLIGENCE OU AUTRE) DÉCOULANT DE L'UTILISATION DE CE LOGICIEL, MÊME SI LA SOCIÉTÉ A ÉTÉ INFORMÉE DE LA POSSIBILITÉ DE TELS DOMMAGES.

NetApp se réserve le droit de modifier les produits décrits dans le présent document à tout moment et sans préavis. NetApp décline toute responsabilité découlant de l'utilisation des produits décrits dans le présent document, sauf accord explicite écrit de NetApp. L'utilisation ou l'achat de ce produit ne concède pas de licence dans le cadre de droits de brevet, de droits de marque commerciale ou de tout autre droit de propriété intellectuelle de NetApp.

Le produit décrit dans ce manuel peut être protégé par un ou plusieurs brevets américains, étrangers ou par une demande en attente.

LÉGENDE DE RESTRICTION DES DROITS : L'utilisation, la duplication ou la divulgation par le gouvernement sont sujettes aux restrictions énoncées dans le sous-paragraphe (b)(3) de la clause Rights in Technical Data-Noncommercial Items du DFARS 252.227-7013 (février 2014) et du FAR 52.227-19 (décembre 2007).

Les données contenues dans les présentes se rapportent à un produit et/ou service commercial (tel que défini par la clause FAR 2.101). Il s'agit de données propriétaires de NetApp, Inc. Toutes les données techniques et tous les logiciels fournis par NetApp en vertu du présent Accord sont à caractère commercial et ont été exclusivement développés à l'aide de fonds privés. Le gouvernement des États-Unis dispose d'une licence limitée irrévocable, non exclusive, non cessible, non transférable et mondiale. Cette licence lui permet d'utiliser uniquement les données relatives au contrat du gouvernement des États-Unis d'après lequel les données lui ont été fournies ou celles qui sont nécessaires à son exécution. Sauf dispositions contraires énoncées dans les présentes, l'utilisation, la divulgation, la reproduction, la modification, l'exécution, l'affichage des données sont interdits sans avoir obtenu le consentement écrit préalable de NetApp, Inc. Les droits de licences du Département de la Défense du gouvernement des États-Unis se limitent aux droits identifiés par la clause 252.227-7015(b) du DFARS (février 2014).

#### **Informations sur les marques commerciales**

NETAPP, le logo NETAPP et les marques citées sur le site<http://www.netapp.com/TM>sont des marques déposées ou des marques commerciales de NetApp, Inc. Les autres noms de marques et de produits sont des marques commerciales de leurs propriétaires respectifs.